# Overview and What's New Guide

BlackBerry UEM

Version 12.7 Maintenance Release 2

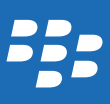

Published: 2017-12-01 SWD-20171128125842999

# Contents

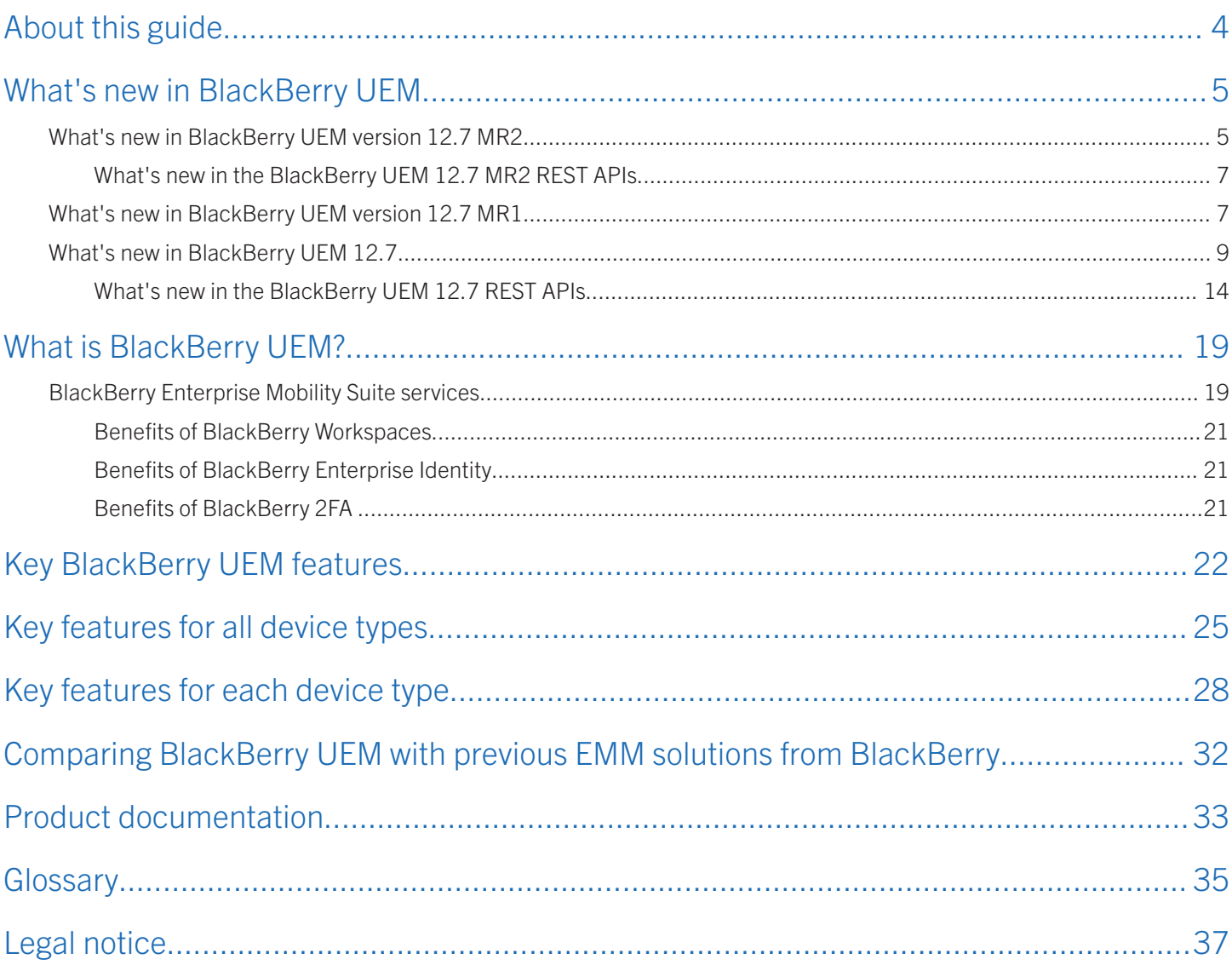

### <span id="page-3-0"></span>About this guide

BlackBerry UEM helps you manage iOS, Android, Windows, and BlackBerry devices for your organization.

This guide contains an overview of BlackBerry UEM, including its current features, new features, and describes which resources to consult for more in-depth information.

This guide is intended for senior IT professionals who are responsible for evaluating the product as well as anyone who is interested in learning more about BlackBerry UEM. After you read this guide, you should understand the product's capabilities and the full set of technical resources available.

### <span id="page-4-0"></span>What's new in BlackBerry UEM

This section contains a list of all the new features that have been introduced in BlackBerry UEM 12.7 and its maintenance releases.

### What's new in BlackBerry UEM version 12.7 MR<sub>2</sub>

#### Support for app-based PKI solutions

Added support for app-based PKI solutions, such as Purebred, which can enroll certificates for BlackBerry Dynamics apps. You can now install the PKI app on devices and allow the latest versions of BlackBerry Dynamics apps, such as BlackBerry Work and BlackBerry Access, to use certificates enrolled through the PKI app. This option is supported only for iOS devices.

#### Multiple Apple Device Enrollment Program (DEP) account

Added support for using multiple DEP accounts. If you have upgraded to BlackBerry UEM 12.7 MR2 and want to configure multiple DEP accounts, you must enable the feature. If you have installed BlackBerry UEM for the first time, the feature is enabled by default.

#### Google account user management

New controls prevent users from adding additional accounts in the Android workspace.

#### Android activation

Several changes have been made to the Android activation experience including more robust explanation about password requirements, the BlackBerry UEM Client is locked into the foreground during activation, and on several screens the back button has been removed.

#### New IT policy rules

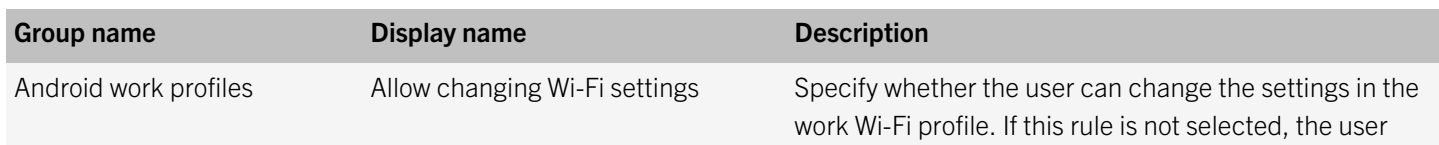

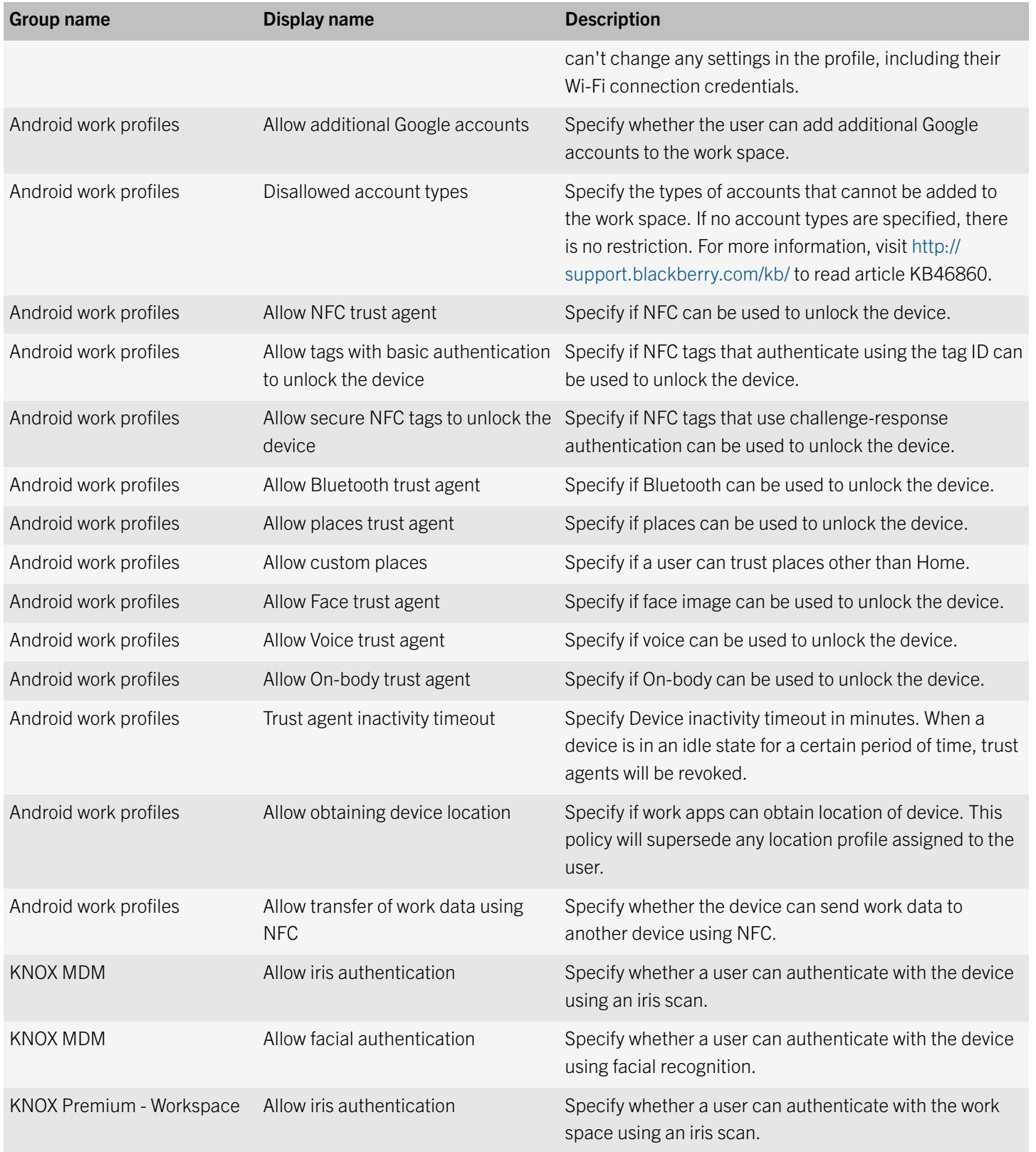

### <span id="page-6-0"></span>What's new in the BlackBerry UEM 12.7 MR2 REST APIs

For details about the new additions and changes discussed here, see the *BlackBerry UEM 12.7 MR2 REST API Reference*  posted [here.](http://help.blackberry.com/en/blackberry-web-services-for-blackberry-uem/current/) You can view the API reference online or download it (unzip the contents and open the index file).

#### New paths and methods

#### Resource: Users

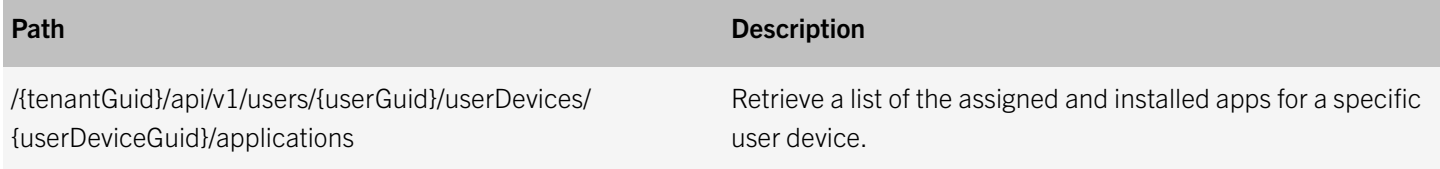

#### New data types

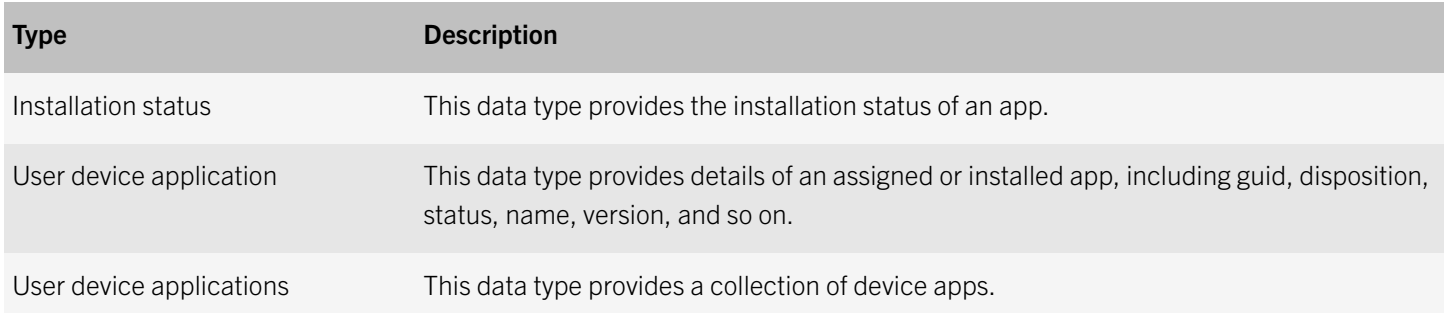

### What's new in BlackBerry UEM version 12.7 MR1

#### Android

Support for Android 8: BlackBerry UEM is now compatible with devices running Android 8 software.

#### iOS

Support for iOS 11: BlackBerry UEM is now compatible with devices running iOS 11 software.

#### **AirPrint**

AirPrint profile update: The AirPrint profile has been updated to include a checkbox that allows the administrator to force the use of TLS, and a field for specifying a port number.

#### Good Control to BlackBerry UEM synchronization

Improved synchronization: When upgrading from Good Control to BlackBerry UEM, Good Control can communicate with BlackBerry Dynamics containers during the synchronization process, which helps to remove the risk of downtime for end users.

#### Google Play and the Samsung KNOX Workspace

Support installing specific apps from Google Play in Samsung KNOX Workspace: Administrators can now specify a list of apps from the Google Play Store that users can install in the Samsung KNOX Workspace.

#### New IT Policy rules

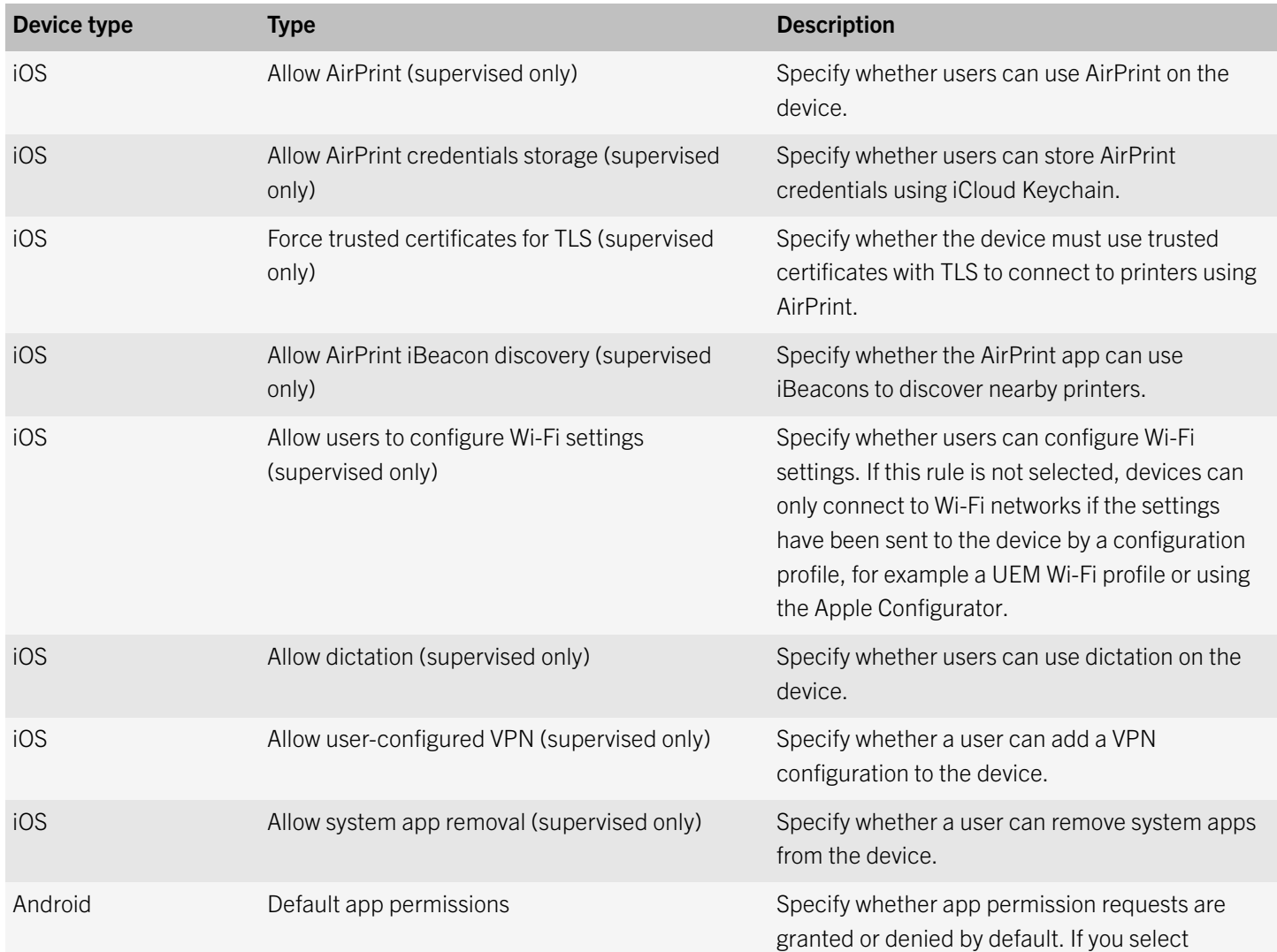

<span id="page-8-0"></span>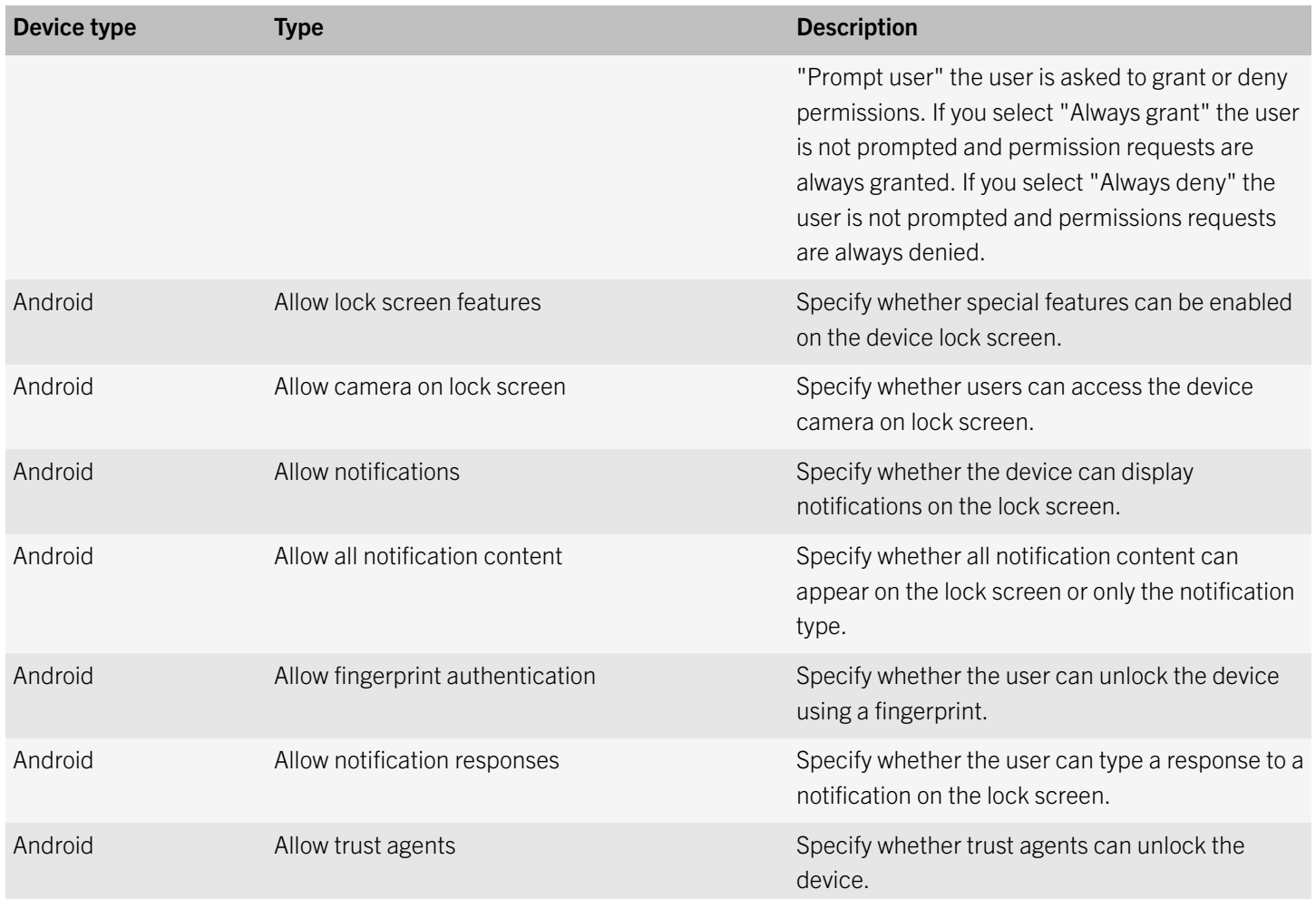

### What's new in BlackBerry UEM 12.7

This section contains a list of all the new features that have been introduced in BlackBerry UEM 12.7.

#### Microsoft Intune

Microsoft Intune integration: For iOS and Android devices, if you want to protect data in Microsoft Office 365 apps using the MAM features of Microsoft Intune, you can use Intune to protect app data while using BlackBerry UEM to manage the devices. Intune provides security features that protect data within apps. For example, Intune can require that data within apps be encrypted and prevent copying and pasting, printing, and using the Save as command. You can connect UEM to Intune, allowing you to manage Intune app protection policies from within the UEM management console. Note: The Microsoft API that allows UEM to connect to Intune is currently in Beta. Service interruptions could occur for this feature if Microsoft makes significant changes to the API. (JI 1672797)

#### Device management

Wearable devices: You can activate and manage certain Android-based, head-worn wearable devices in BlackBerry UEM. For example, you can manage Vuzix M300 Smart Glasses. Smart glasses provide users with hands-free access to visual information such as notifications, step-by-step instructions, images, and video and allow users to issue voice commands, scan bar-codes and use GPS navigation. Examples of BlackBerry UEM management capabilities that are supported include: Device activation using QR codes, IT policies, app management and location services. (JI 1639423)

#### Apps

- App configuration: For Android email apps that support app configuration (such as BlackBerry Productivity Suite), you can configure the settings in an app configuration instead of in an Email profile. You must be using Android work profiles to use this feature. (JI 1667334)
- List of installed apps: You can specify whether BlackBerry UEM receives a list of apps that are installed in the user's personal space on iOS, Android, Windows 10, and BlackBerry 10 devices in your environment. By default, the ability to view apps that are installed in the user's personal space is enabled when the device is activated using a supported activation type. You can view the list of apps that are installed in a user's personal space in the user account's device details page or the Personal apps page. (JI 597445)

Note: You can also view apps that were installed on devices before they were activated as KNOX Workspace only devices.

Viewing the list of personal apps installed in the user's personal space is not supported on devices that are activated with the following activation types:

- iOS and Android: User privacy
- Android: Work and personal user privacy
- Samsung KNOX: Work and personal user privacy (Samsung KNOX)
- BlackBerry 10: Work and personal Corporate
- iOS and Android: Device registration for BlackBerry 2FA only
- App update notifications: Device users are notified of any new or updated apps. There is a new "Updated/New" tab in the Work Apps list and in the Work apps section of the BlackBerry UEM Client. (JI 1457273)
- Apple VPP account: You can configure the VPP account to automatically update VPP apps on devices. (JI 2161425)
- Restricted apps: For Samsung KNOX devices activated with Work and personal full control, you can create a compliance profile that enforces app restrictions in the personal space as well as the workspace. (JI 1355193)
- VPP apps: You can associate VPP licenses to iOS BlackBerry Dynamics app entitlements just as you can for other iOS apps. You can associate VPP licenses when you assign apps (or app groups) to users or user groups. (JI 1634604)

#### Management console

- **Bulk updates:** The following are added to the list of commands that can be sent to multiple devices: Update device information; Delete all device data; Delete only work data; Remove devices; Change device ownership; and Update OS (for supervised iOS devices. (JI 597377)
- Upload a certificate: User credential profiles now allow administrators or users to upload a certificate to push to devices. (JI 727068)
- **Customize the consoles**: You can add a custom background image for the log in screen, a custom logo, and a custom name for BlackBerry UEM Self-Service. (JI 1632110)
- User certificate upload: User credential profiles now allow users to upload certificates to BlackBerry UEM that can be associated with Wi-Fi, VPN, and email profiles. (JI 1650044)
- Admin commands: The Remove device command lets you remove a device from BlackBerry UEM. (JI 1650852)
- License expiration date: The Licensing summary page in the management console now always displays the license expiration date instead of displaying the date only within the warning period. (JI 1639127)
- User search: On the top right corner of the User > Managed devices screen, there is a User search link that you can use as an alternative method to search for users by name. Note that if you log out of the console when you are on the User search screen, when you log back into the console you will be returned to the User search screen. (JI 2167287)
- **Login notice**: The character limit that can be used in the login notice for the BlackBerry UEM management console and BlackBerry UEM Self-Service has been increased. The maximum number of characters is now 50,000. (JI 1696243)
- Notes field: A notes field has been added for users. Administrators can use the notes field to keep track of any special information about the user. This information is stored against the user object and not against an individual device. If the user is removed, the information in the notes field is also removed. (JI 892592)
- Password complexity: In Settings > General settings > Activation defaults, administrators can specify minimum or maximum password complexity for automatically generated activation passwords. Administrators can specify password length as well as if lowercase letters, uppercase letters, numbers, or special characters are required for the password. (JI 801154)
- Gatekeeping profile: You can now configure the gatekeeping servers in a gatekeeping profile instead of in an email profile. On upgrade to BlackBerry UEM 12.7, gatekeeping profiles are automatically created if you previously configured gatekeeping in email profiles. (JI 1667334)
- User role: A new user role setting allows you to configure whether or not users have permission to create access keys in BlackBerry UEM Self-Service. (JI 2143060)
- Choose the BlackBerry Proxy cluster to use for activation: Select the Enabled for activation option for the BlackBerry Proxy instance that you want to use for activation purposes. (JI 1638296)

#### BlackBerry UEM Self-Service

Activation password email: You can configureBlackBerry UEM Self-Service to send an activation email to users when they create activation passwords using BlackBerry UEM Self-Service. (JI 1668729)

#### Device activation

QR code activation: Users can activate iOS and Android devices using a QR code instead of an activation password. You can send the QR code in an activation email or users can create a QR code in BlackBerry UEM Self-Service. (JI 1639098)

#### Monitoring

- Event notifications: You can set up notifications so that emails are sent to administrators when certain events occur in BlackBerry UEM or on devices. For each event notification you can configure a recipient list, select the days and times to send notifications, and select an email template to use. (JI 930520)
- Monitor BlackBerry Work: You can monitor the performance of the BlackBerry Work app and choose the issues that you want to be reported. (JI 1642267)

#### iOS

- Supervised devices: You can configure the activation profile to restrict devices in BlackBerry UEM that are not in supervised mode. If you restrict unsupervised devices, users cannot activate unsupervised devices whether they activate devices with the BlackBerry UEM Client or using DEP. (JI 1584129)
- Logging: You can use the "Get device logs" command to retrieve device logs from iOS devices that have the BlackBerry UEM Client installed (JI 597503)
- Update OS and other new commands: You can send the following new commands to iOS devices. (JI 2162972)
	- Update OS (supervised DEP devices running iOS 9 and later and supervised devices running iOS 10.3 and later)
	- Restart device (supervised devices running iOS 10.3 and later)
	- Turn off device (supervised devices running iOS 10.3 and later)

#### Android

- Android for Work: The BlackBerry UEM console and documentation is updated to reflect Google's rebranding of Android for Work. (JI 1657568)
- **Logging:** You can use the "Get device logs" command to retrieve device logs from Android devices that have the BlackBerry UEM Client installed. (JI 940762)

#### Samsung KNOX

- **Organizational message**: You can set an organizational message to appear when the device is locked or rebooted. (JI 855979)
- Wallpaper: You can set the wallpaper that displays on the device and the workspace. (JI 855979)
- **Transferring contacts**: Samsung KNOX Workspace devices support transferring contacts using the Bluetooth Phone Book Access Profile. This capability can be disabled by an IT policy rule. (JI 1613041)

#### Windows 10

- App mode profile: You can use an app lock mode profile to limit Windows 10 Enterprise and Windows 10 Education devices managed using MDM to run only one app. For example, you can limit access to a single app for training purposes or for point-of-sales demonstrations. (JI 691076)
- SCEP profile: Administrators can now select a SCEP profile to associate with a Wi-Fi profile for Windows 10 devices. (JI 990153)
- **FIPS mode and AutoConnect:** Administrators can now enable FIPS mode and AutoConnect for Windows 10 devices in a Wi-Fi profile. FIPS mode can be enabled when WPA2-Personal or WPA2-Enterprise security type and the AES encryption type are selected. Administrators may choose to allow the device to connect automatically to the Wi-Fi network when it is in range. (JI 729800)
- Reboot: Administrators can now reboot a Windows 10 Mobile device running RS1 and later from the BlackBerry UEM console. (JI 1657059)
- Windows Information Protection profile: Administrators can now configure additional options in Windows Information Protection profiles. For example, you can configure the work IP ranges that are considered to be part of the work network, any internal proxy servers to use when connecting to work network locations, and cloud resources that need to be protected, and a list of domains that can be used for work or personal resources. (JI 1451930)
- Lock Down setting: Administrators can now enable the Lock Down setting in VPN profiles for Windows 10 devices. When this setting is enabled, the device stays connected to the VPN, must be connected to have a network connection, and cannot be disabled. (JI 1634629)

#### Device management

Apple TV: You can activate and manage Apple TV devices in BlackBerry UEM. (JI 1603242)

#### BlackBerry Dynamics

- Certificates: BlackBerry Dynamics apps now support replacing certificates issued by BlackBerry Control with certificates issued by another CA. (JI 1673783)
- **PKI connector enhancements**: User credential profiles now allow you to set certificate renewal and revocation options for certificates issues to users through the BlackBerry Dynamics PKI connector. (JI 1625882)

#### BlackBerry Dynamics Launcher

Shortcuts: You can add shortcuts to the BlackBerry Dynamics Launcher so that users can quickly access web links. (JI 1430992)

#### BlackBerry Dynamics SDK

No password required: With a security policy enforced by the BlackBerry Dynamics SDK and BlackBerry UEM, enterprises can allow users to start mobile applications without requiring a password. The "No Password" feature is available on iOS, Android, macOS, and Windows 10 (UWP). (JI 1430992)

#### <span id="page-13-0"></span>Policy rules

New policy rules were added for BlackBerry UEM 12.7. To see the new rules, in the [BlackBerry UEM Policy Reference](http://help.blackberry.com/en/blackberry-uem/current/manuals) [Spreadsheet,](http://help.blackberry.com/en/blackberry-uem/current/manuals) in the 'Introduced in BES12/BlackBerry UEM Version' column click the arrow and select 12.7.0.

### What's new in the BlackBerry UEM 12.7 REST APIs

For details about the new additions and changes discussed here, see the *BlackBerry UEM 12.7 REST API Reference* posted [here](http://help.blackberry.com/en/blackberry-web-services-for-blackberry-uem/current/). You can view the API reference online or download it (unzip the contents and open the index file).

#### New paths and methods

#### Resource: Devices

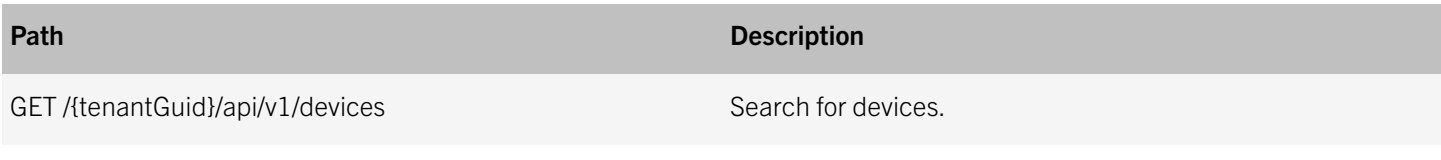

#### Resource: Groups

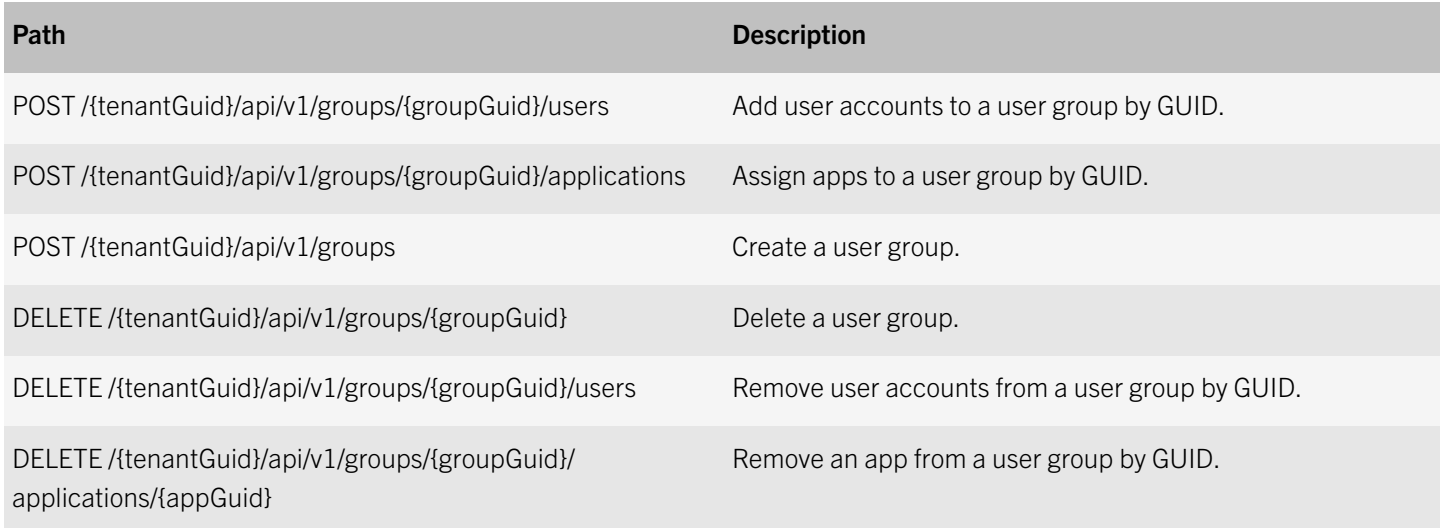

#### Resource: Info

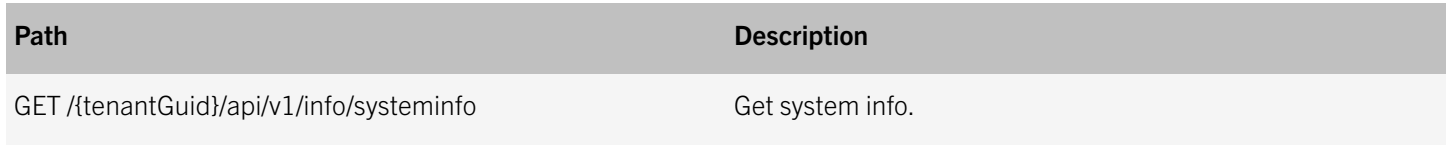

#### Resource: Users

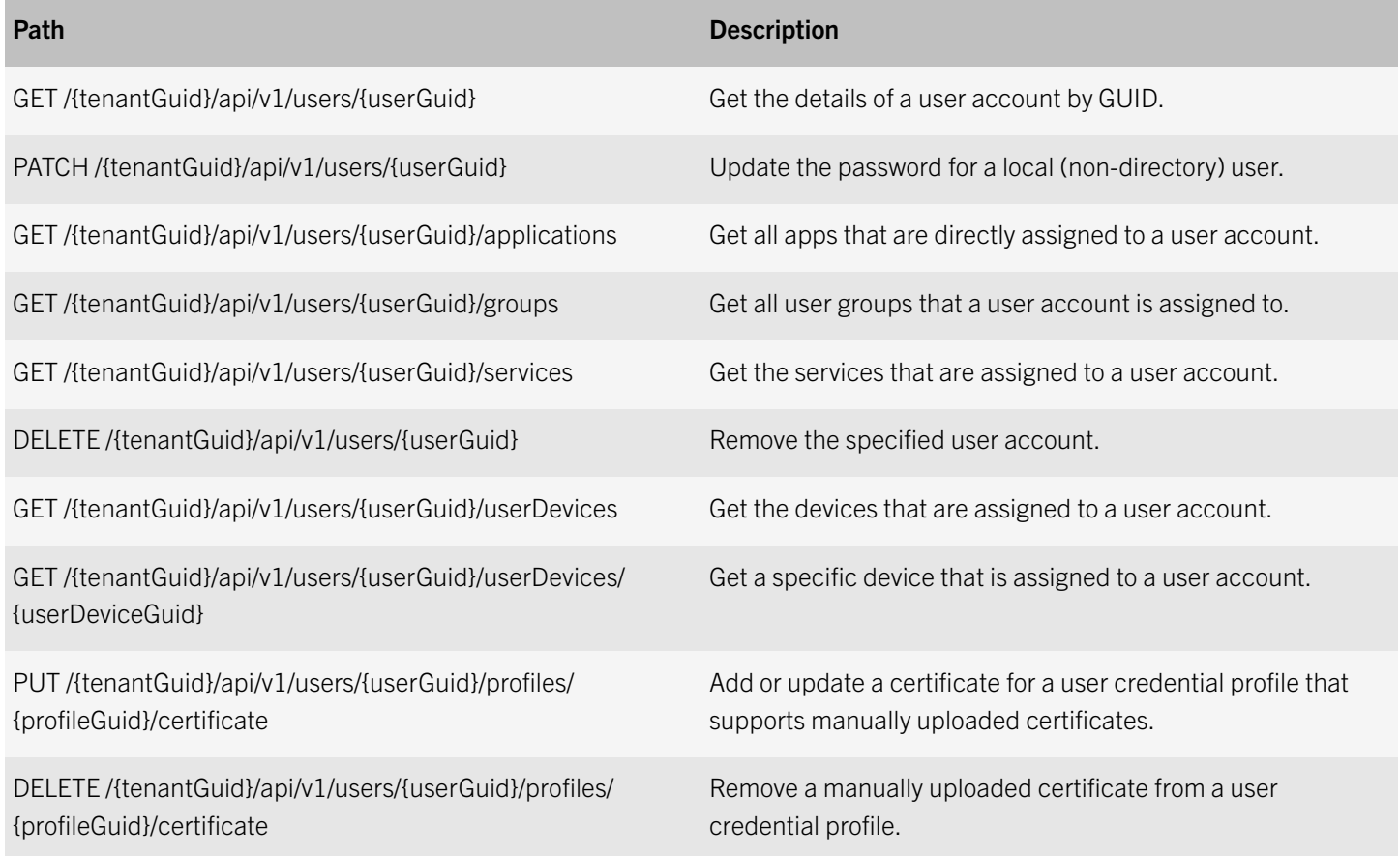

#### New data types

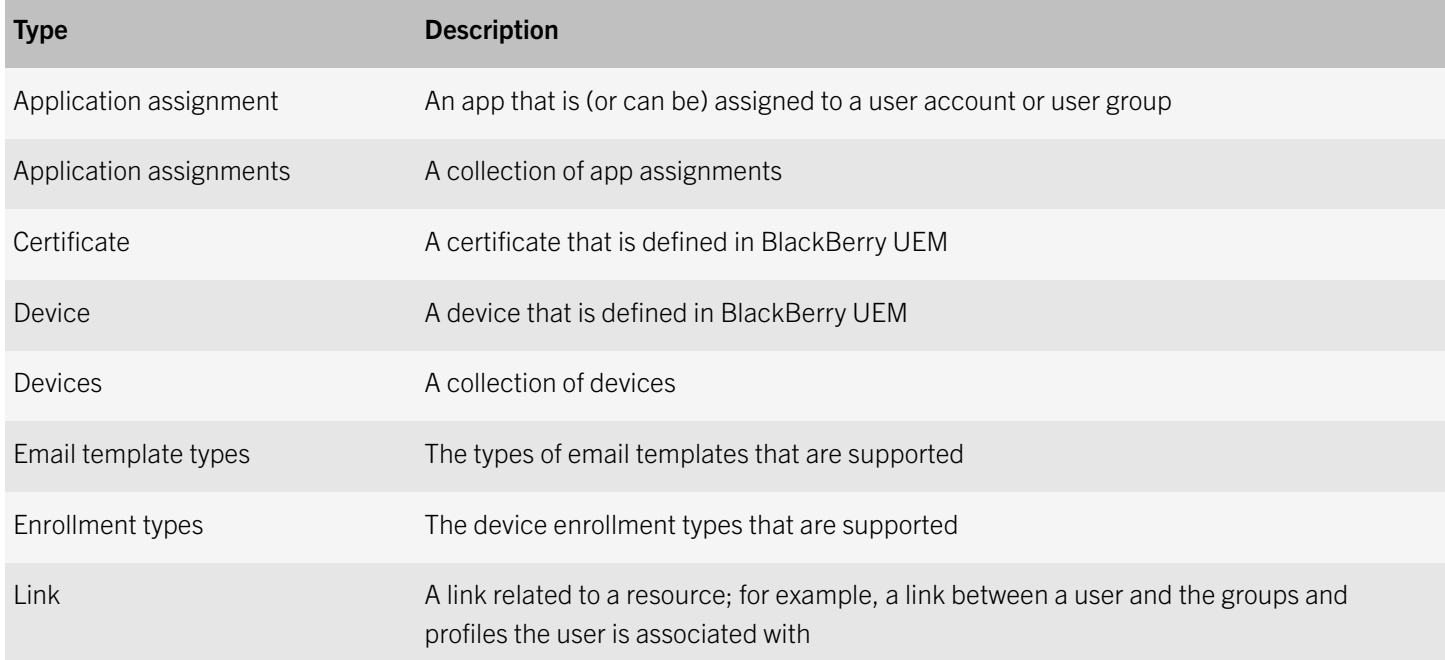

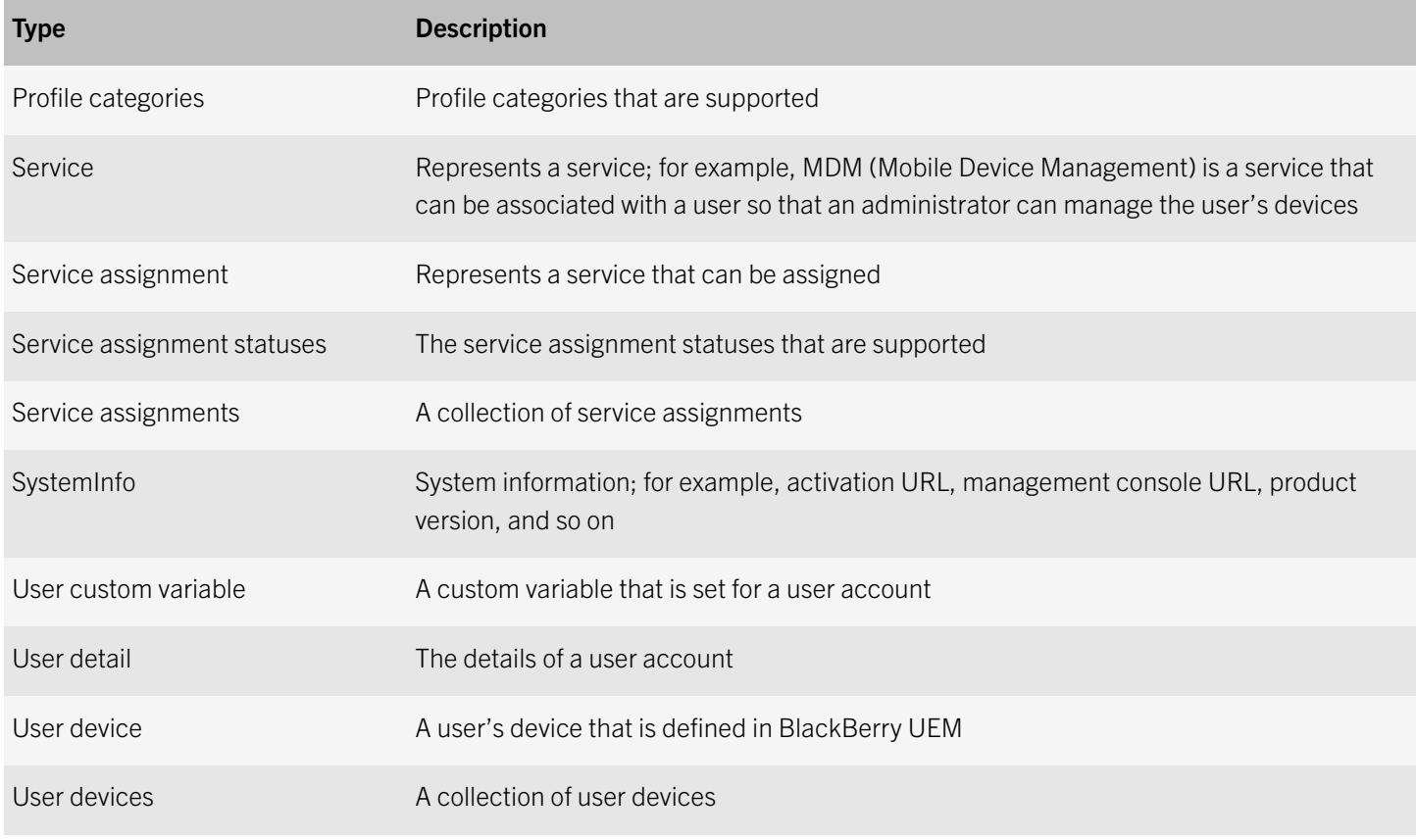

#### Changes to resources

#### Resource: Users

In the previous release, the following were organized under the Activation passwords resource. In this release, they have been moved into the Users resource:

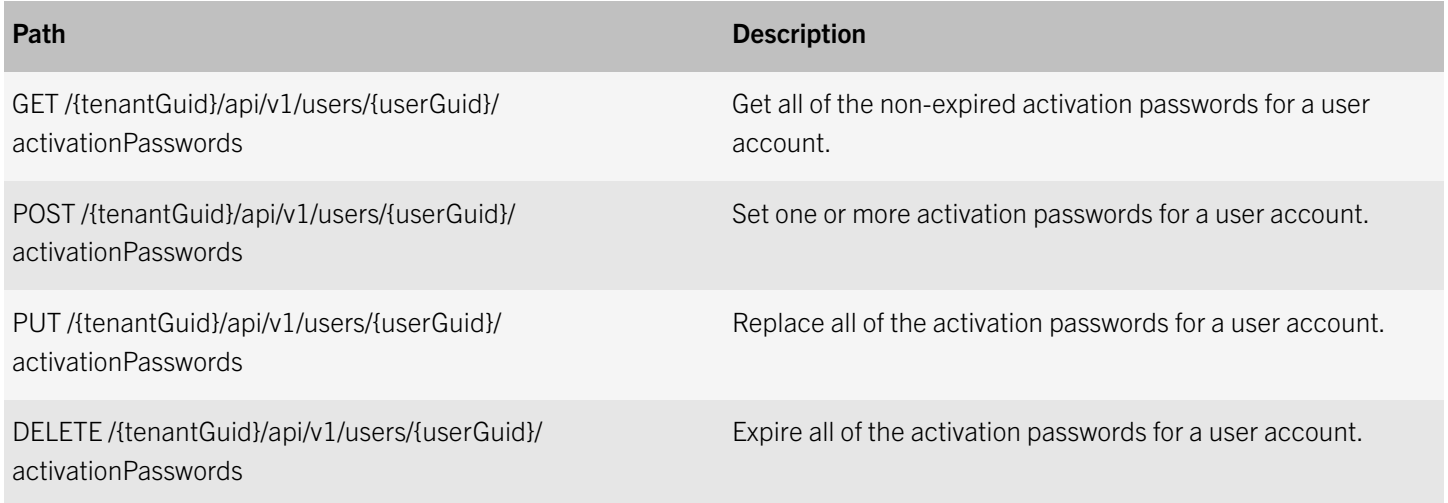

#### Path Description

DELETE /{tenantGuid}/api/v1/users/{userGuid}/ activationPasswords/{activationPasswordGuid} Expire a specific activation password for a user account.

#### The following request parameters have been added to GET /{tenantGuid}/api/v1/users:

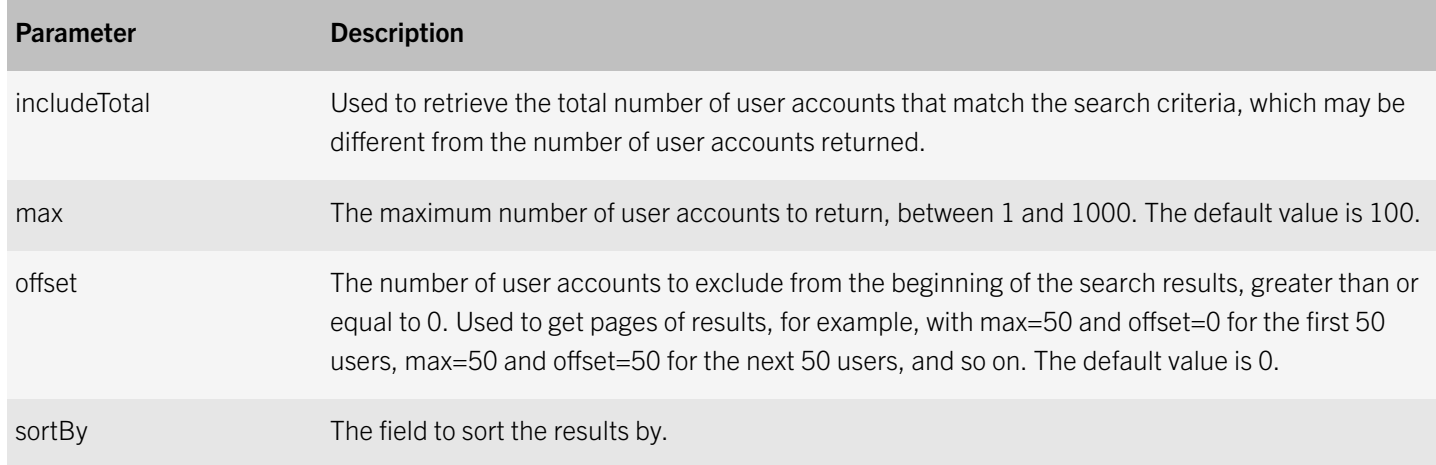

For GET /{tenantGuid}/api/v1/users, the following fields have been added to the query request parameter:

- displayName
- guid
- directoryId
- groupGuid
- profileGuid

For POST /{tenantGuid}/api/v1/users, additional information has been added to the API reference to indicate the fields that are allowed when creating a directory-linked user or a local user, and information has been added about the Location response header.

For POST /{tenantGuid}/api/v1/users/{userGuid}/activationPasswords and PUT /{tenantGuid}/api/v1/users/{userGuid}/ activationPasswords, the following response code has been added:

• 503: SMTP server temporarily unavailable to send emails. Retry the request again later.

#### Changes to data types

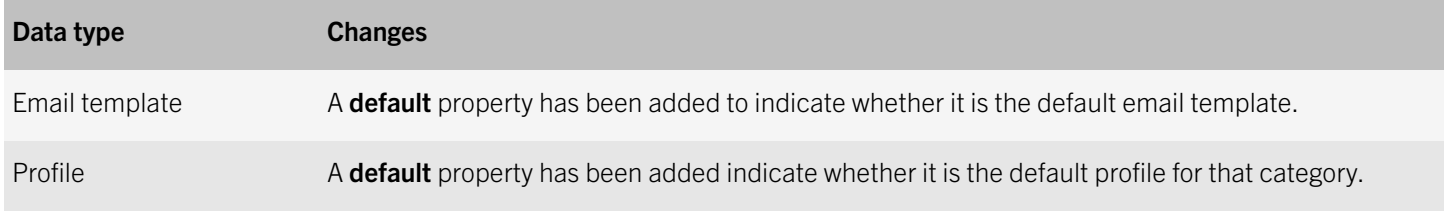

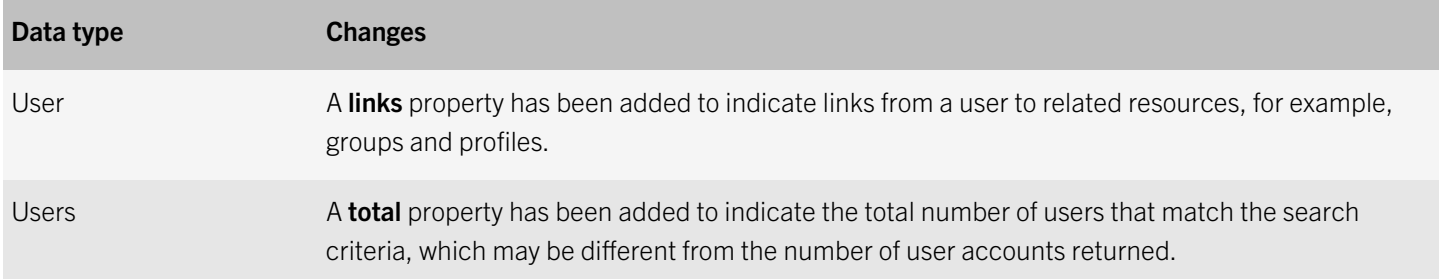

3

# <span id="page-18-0"></span>What is BlackBerry UEM?

BlackBerry UEM is a multiplatform EMM solution from BlackBerry that provides comprehensive device, application, and content management with integrated security and connectivity, and helps you manage iOS, macOS, Android, Windows 10, BlackBerry 10, and BlackBerry OS (version 5.0 to 7.1) devices for your organization.

BlackBerry UEM offers trusted end-to-end security and provides the control that organizations need to manage all endpoints and ownership models. For information about trying BlackBerry UEM, see the information on [blackberry.com](https://ca.blackberry.com/enterprise/blackberry-uem).

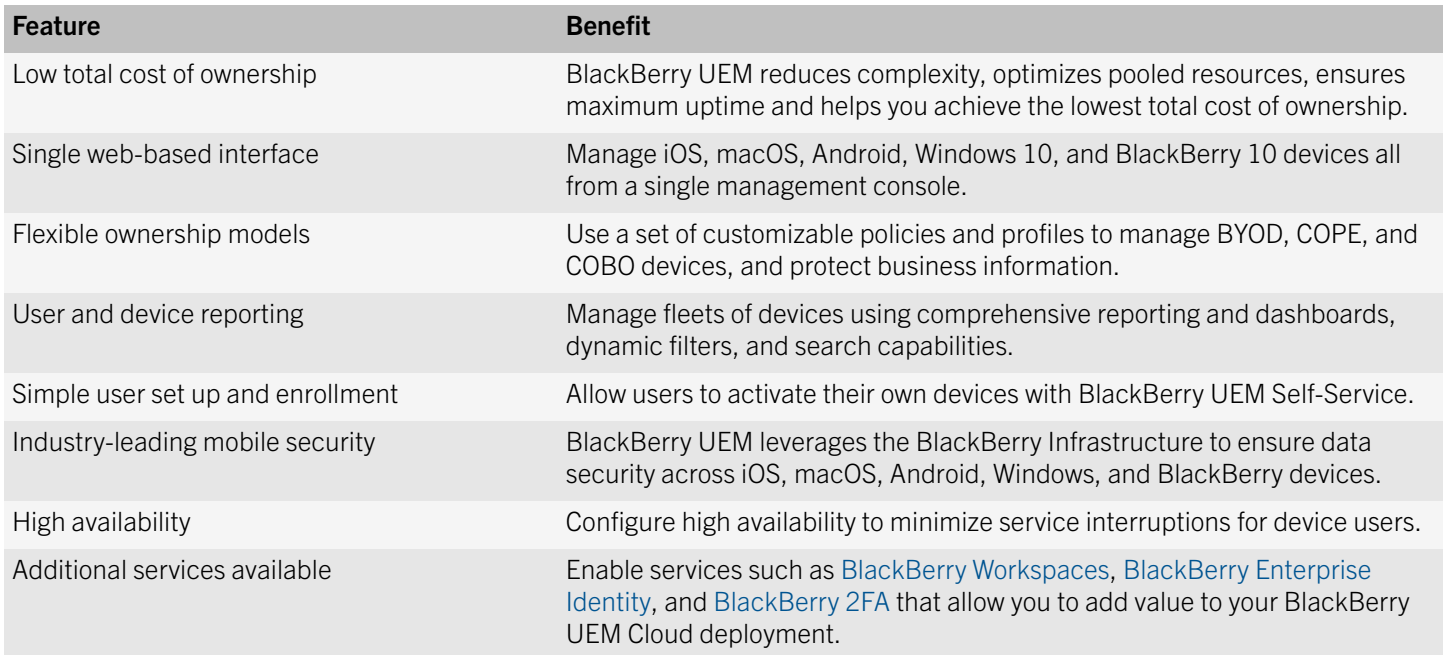

For more information about BlackBerry UEM, see the [Administration content.](http://help.blackberry.com/detectLang/blackberry-uem/current/administration/)

### BlackBerry Enterprise Mobility Suite services

Beyond the security and productivity features that BlackBerry UEM provides, BlackBerry offers more services that can add value to your BlackBerry UEM domain to help meet your organization's unique needs. You can add the following services and manage them through the BlackBerry UEM management console:

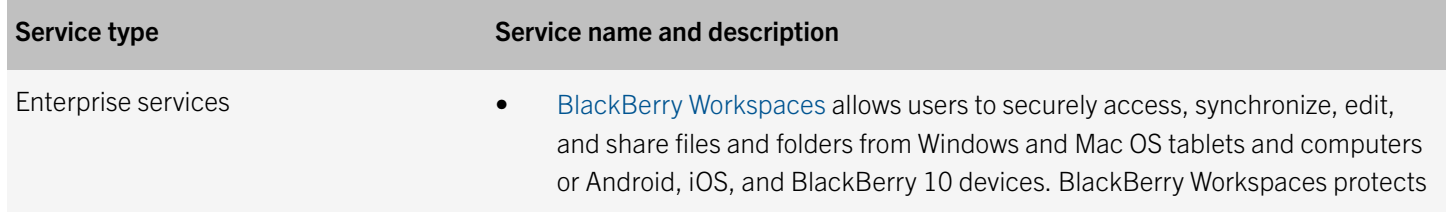

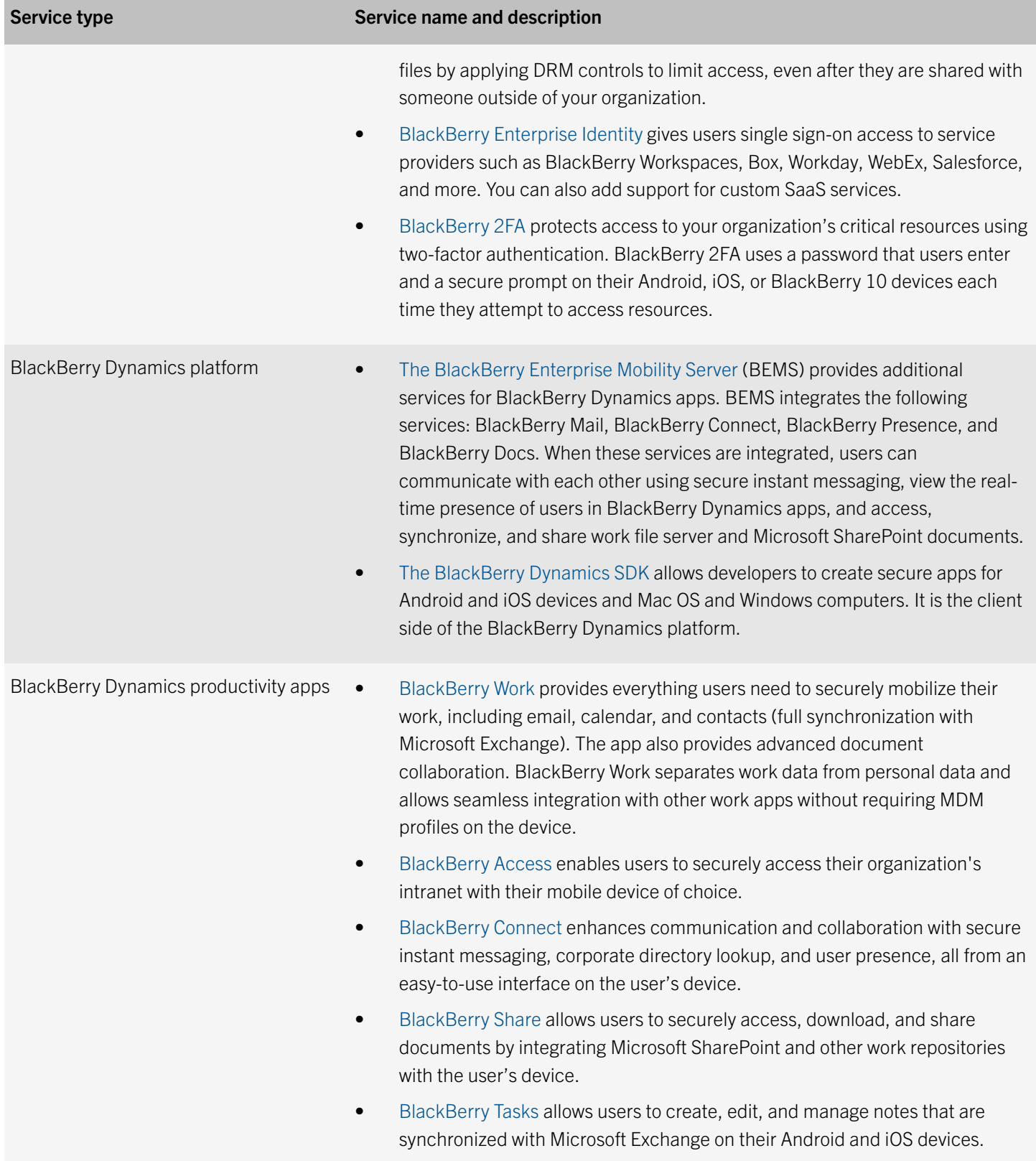

<span id="page-20-0"></span>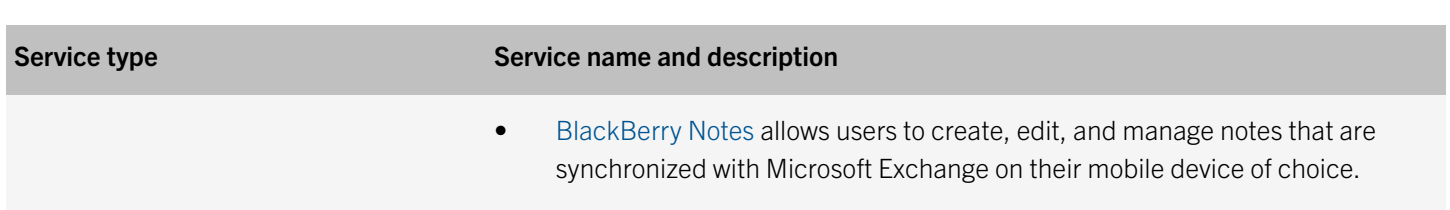

For more information about the different BlackBerry Enterprise Mobility Suite licenses and how to obtain them, [see the](http://help.blackberry.com/detectLang/blackberry-uem/current/licensing/) [Licensing content.](http://help.blackberry.com/detectLang/blackberry-uem/current/licensing/)

### Benefits of BlackBerry Workspaces

BlackBerry Workspaces is the leading secure Enterprise File Sync and Share (EFSS) solution. It allows users to access content anytime, anywhere, and file share inside and outside their organization. BlackBerry Workspaces embeds Digital Rights Management (DRM) protection into files, so content remains secure and within your control, even after it's downloaded and shared. With a secure file store and the ability to transfer data while maintaining control, both employees and IT can be confident in data sharing and document security.

For more information about the benefits of BlackBerry Workspaces, see the information on [blackberry.com.](https://ca.blackberry.com/enterprise/blackberry-workspaces)

### Benefits of BlackBerry Enterprise Identity

BlackBerry Enterprise Identity makes it easy for users to access cloud applications from any device, including iOS, Android, and BlackBerry, as well as traditional computing platforms. This capability is tightly integrated with BlackBerry UEM, unifying industry-leading EMM with the entitlement and control of all your cloud services.

BlackBerry Enterprise Identity is offered in the BlackBerry Enterprise Mobility Suite - Application Edition and BlackBerry Enterprise Mobility Suite - Content Edition.

For more information about the benefits of BlackBerry Enterprise Identity, see the information on [blackberry.com](https://ca.blackberry.com/enterprise/enterprise-identity).

### Benefits of BlackBerry 2FA

BlackBerry 2FA provides two-factor user authentication through a password and a user's device, and leverages your existing iOS, Android, or BlackBerry devices to deliver a simple user experience that protects your organization's security.

BlackBerry 2FA is offered in the BlackBerry Enterprise Mobility Suite - Application Edition and BlackBerry Enterprise Mobility Suite - Content Edition.

For more information about the benefits of BlackBerry 2FA, see the information on [blackberry.com](https://ca.blackberry.com/enterprise/blackberry-2FA).

## <span id="page-21-0"></span>Key BlackBerry UEM features

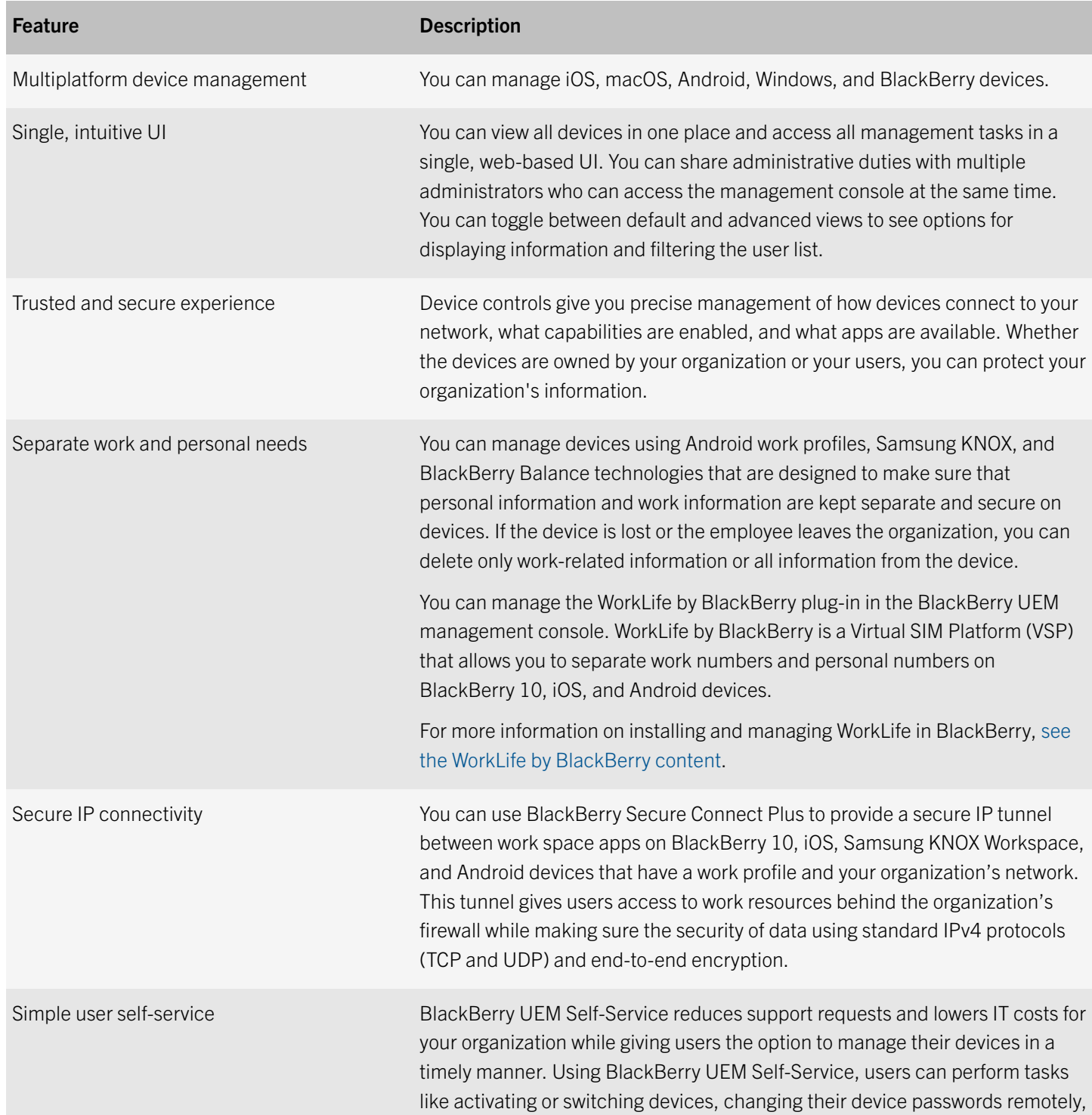

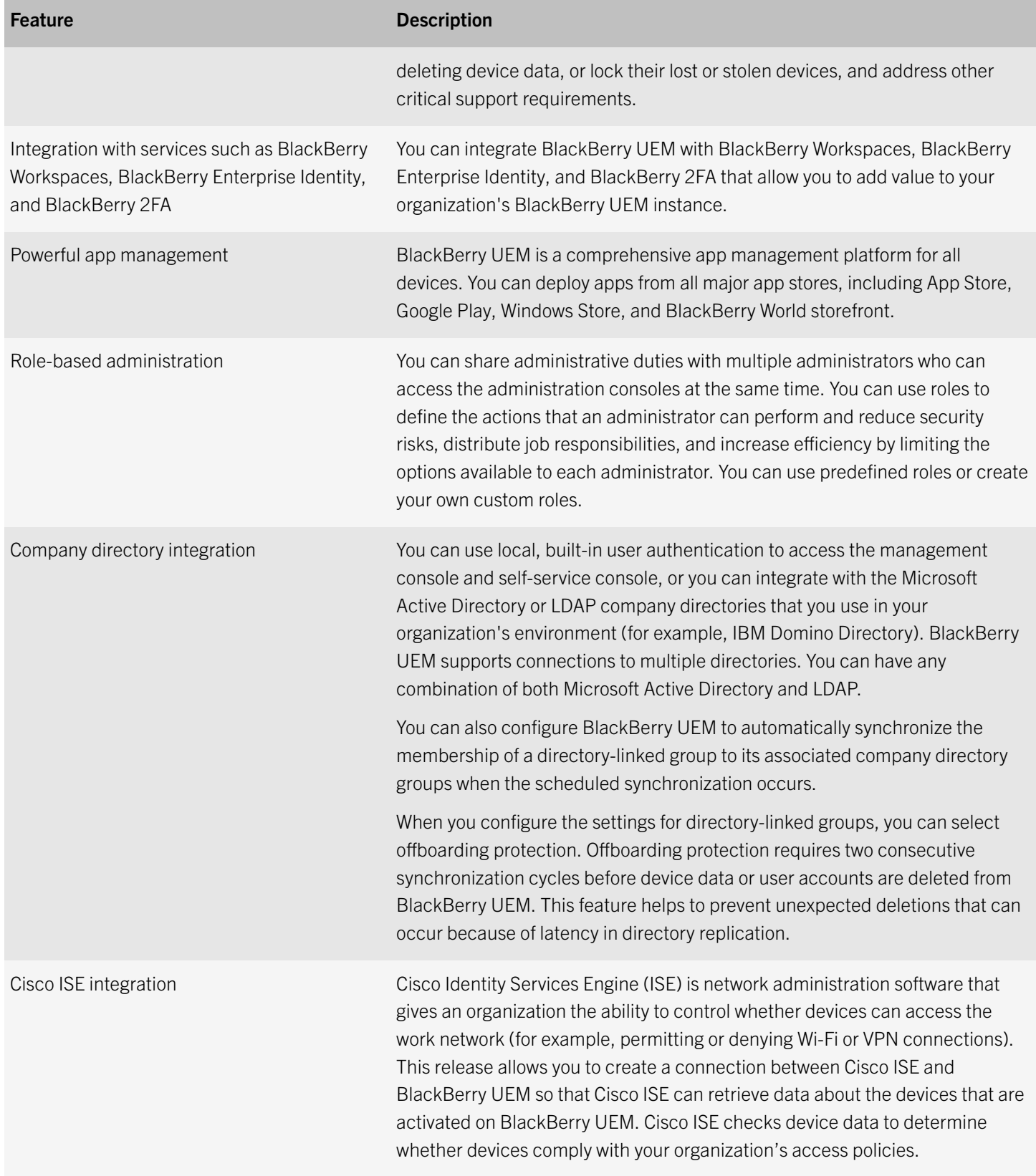

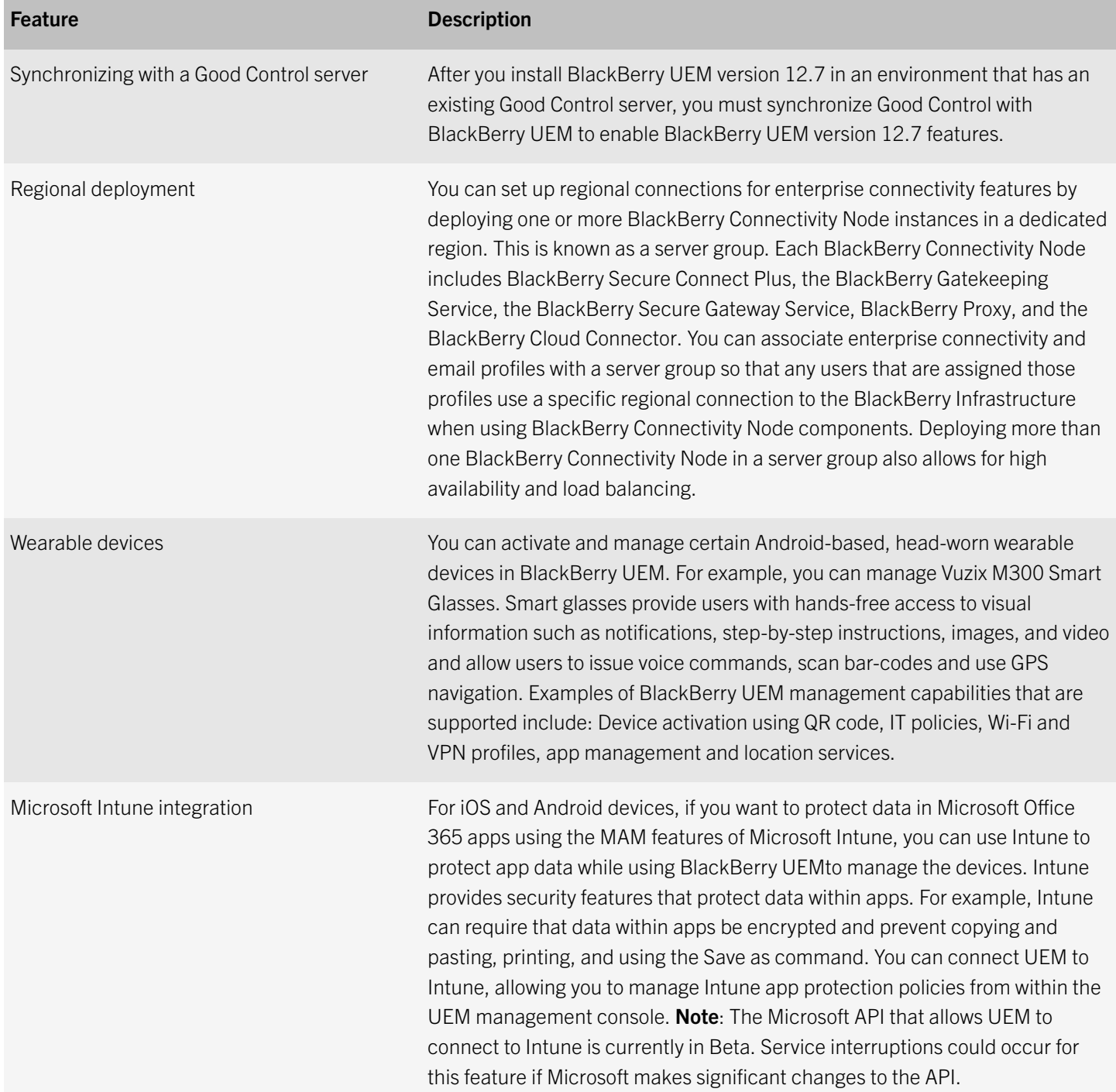

5

# <span id="page-24-0"></span>Key features for all device types

There are activities that you can perform with all of the device types that BlackBerry UEM supports. These include activation, management of devices, apps and licenses, controlling how devices connect to your organization's resources, and enforcing your organization's requirements. For more information about these features, see the following table.

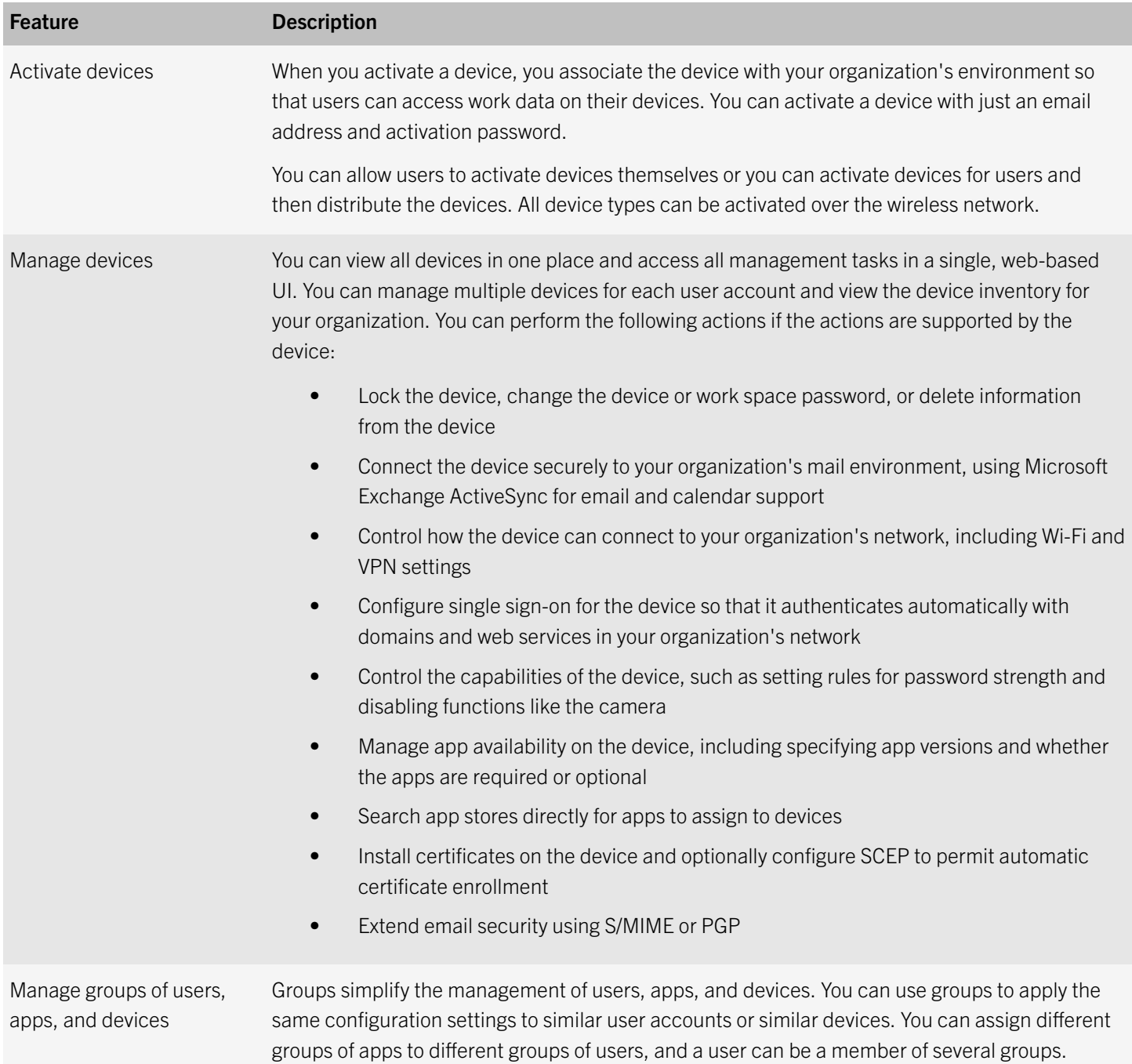

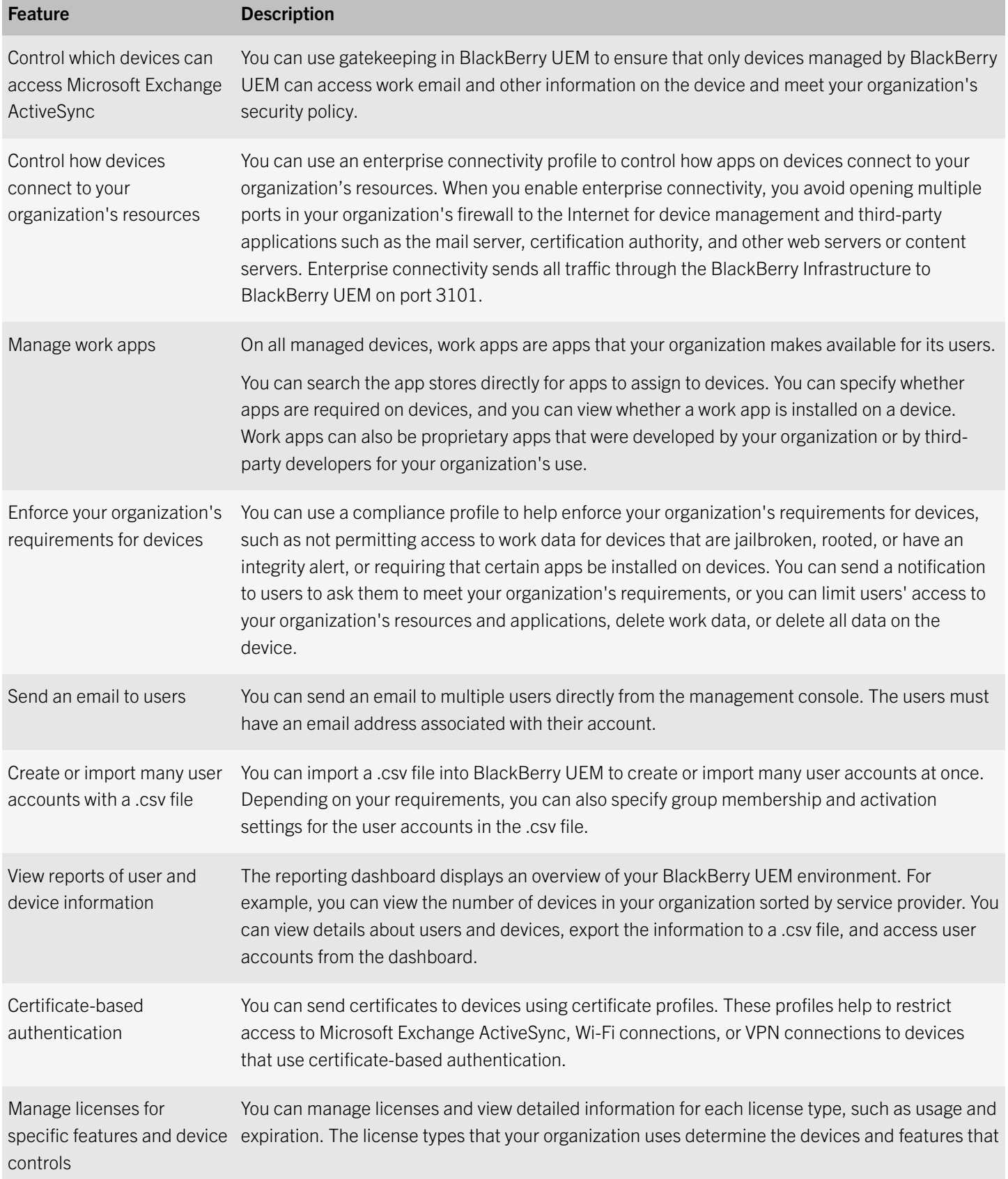

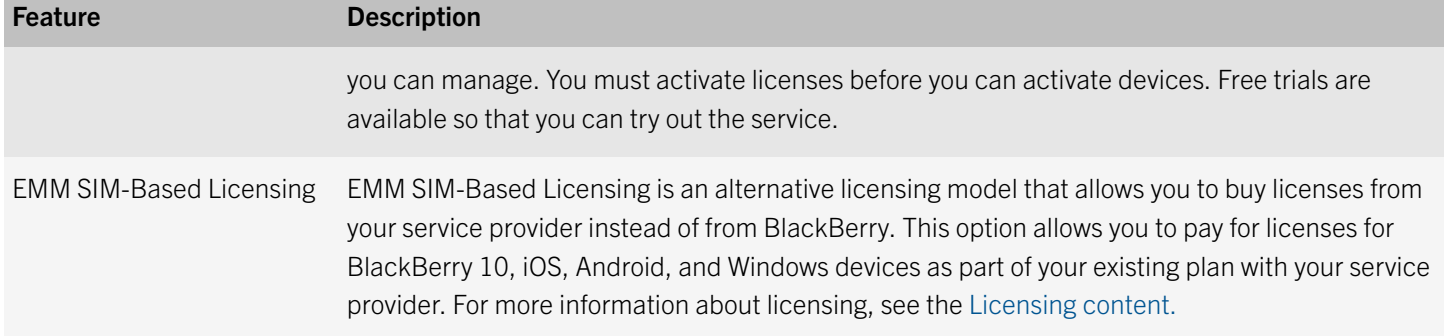

# <span id="page-27-0"></span>Key features for each device type

#### iOS devices

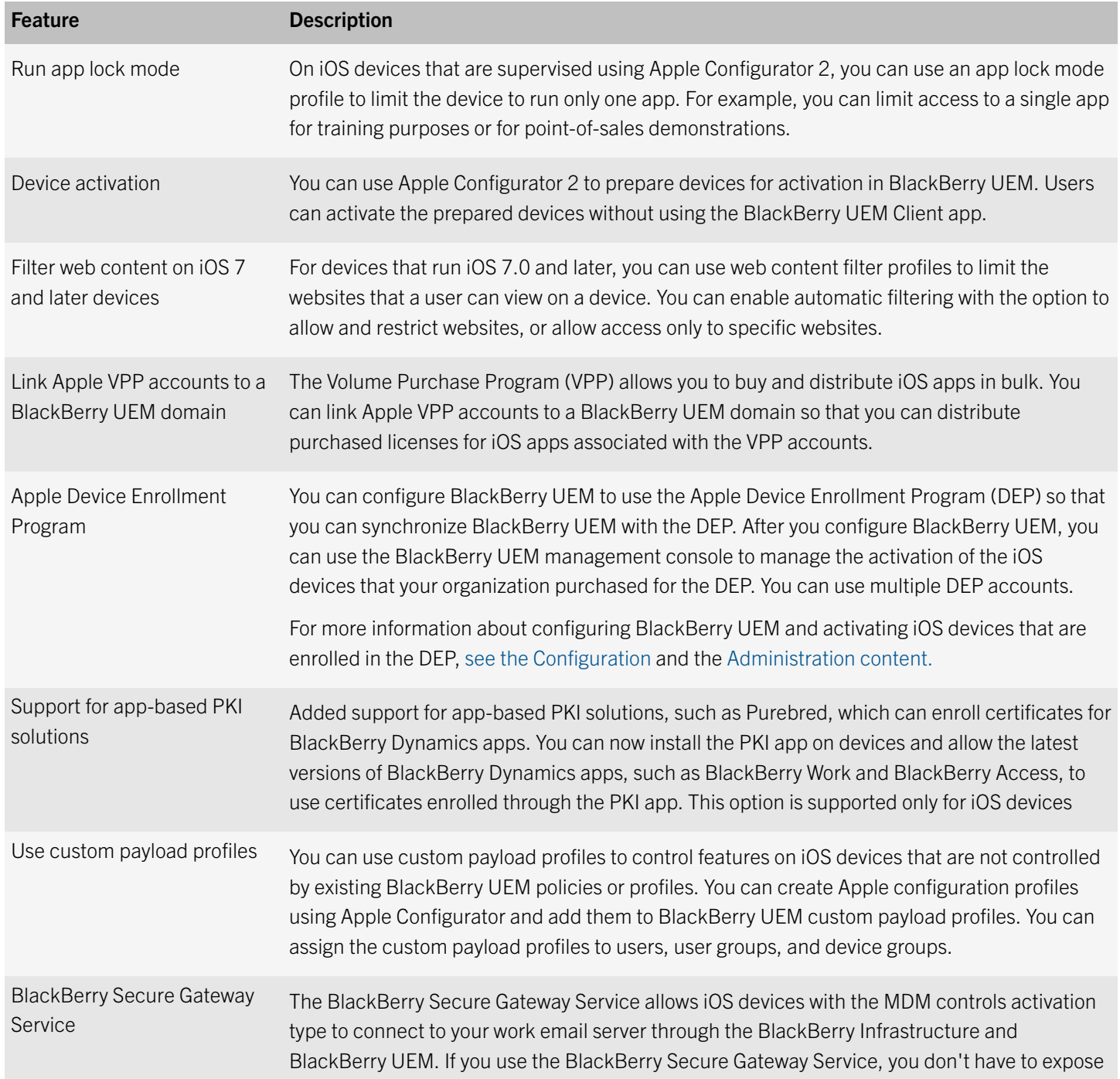

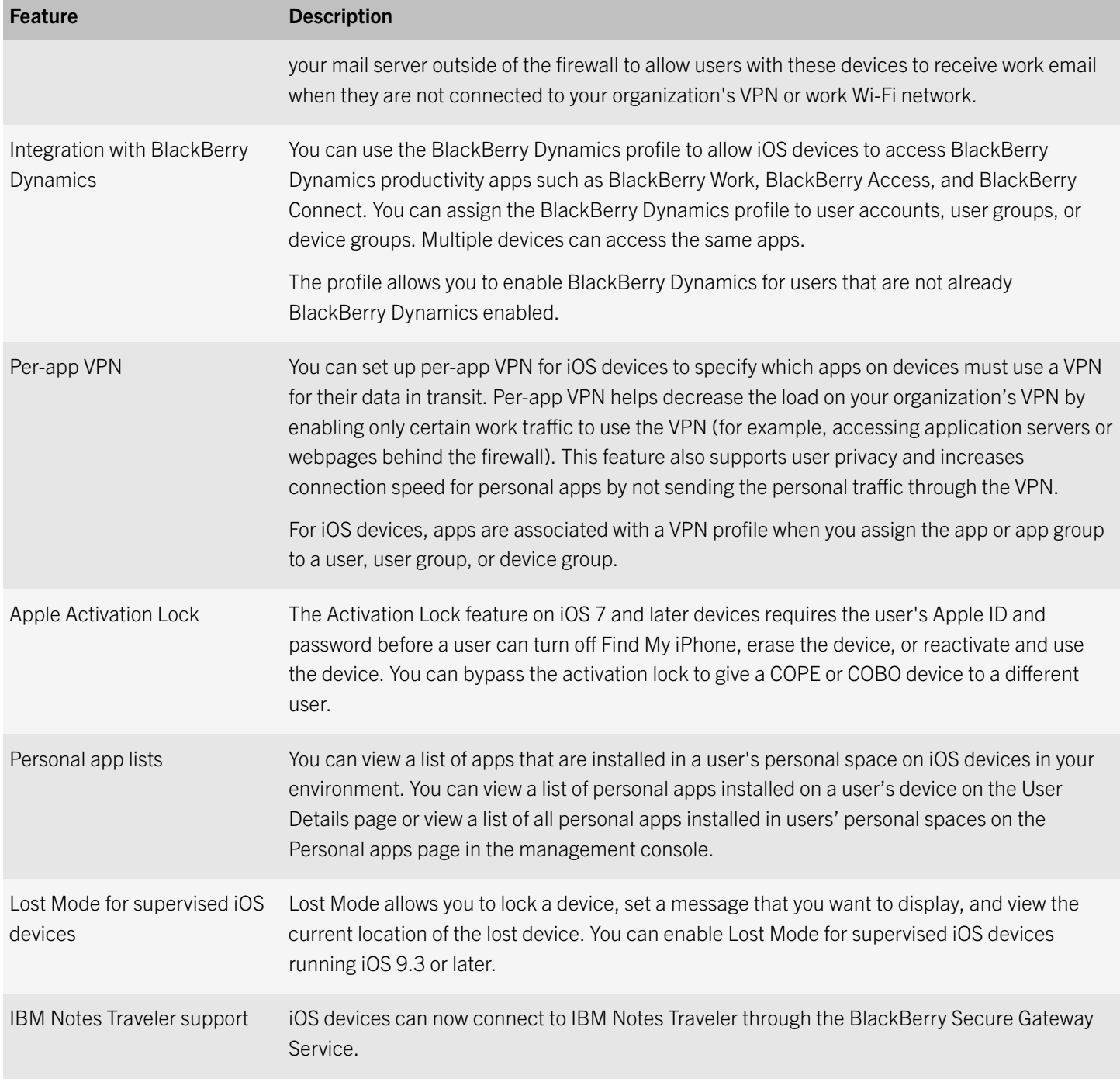

#### Android devices

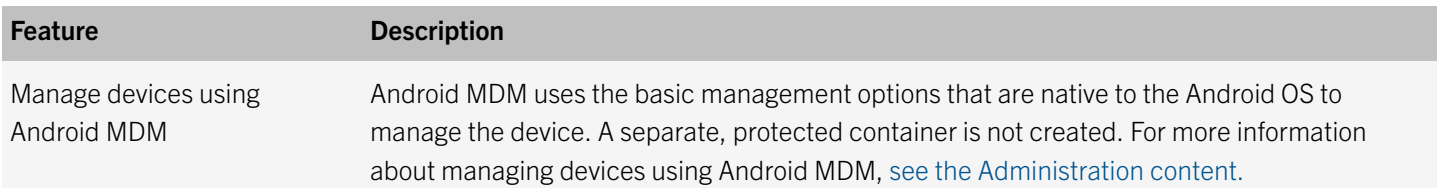

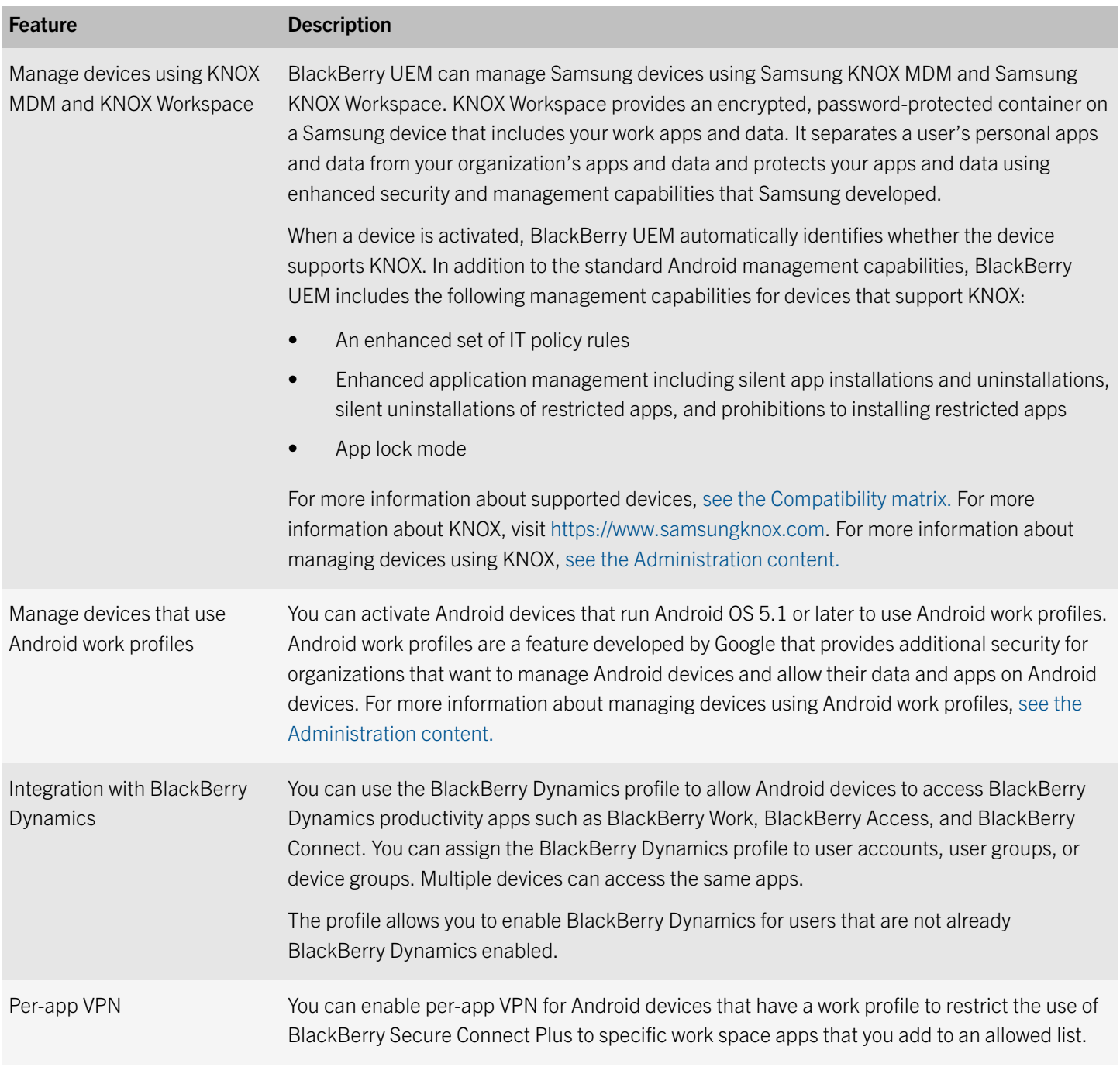

#### Windows devices

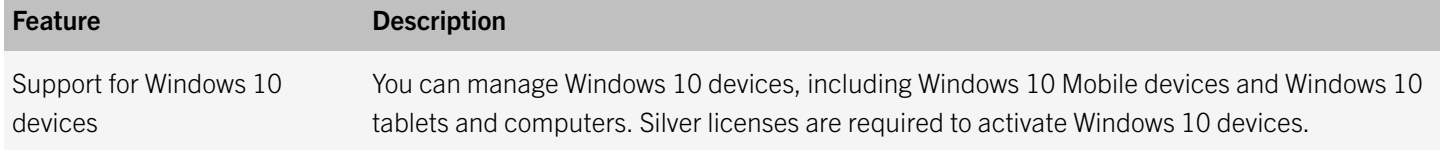

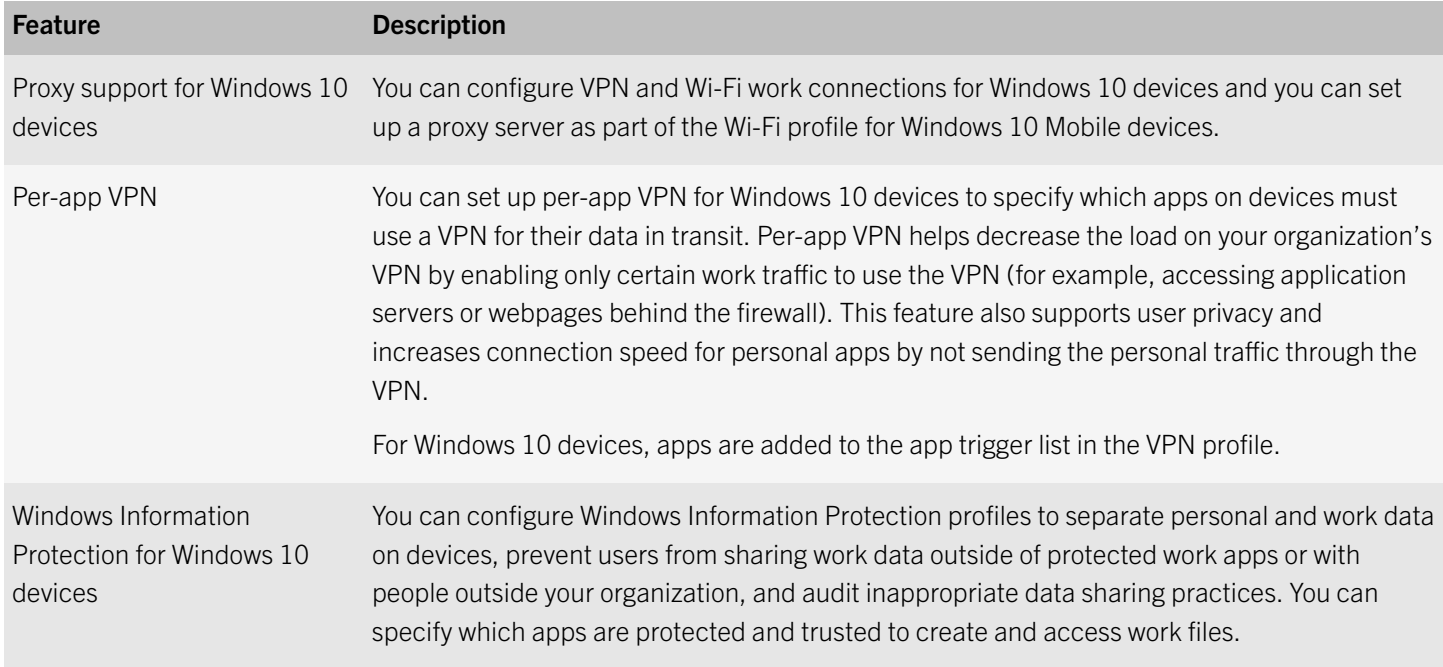

#### BlackBerry 10 devices

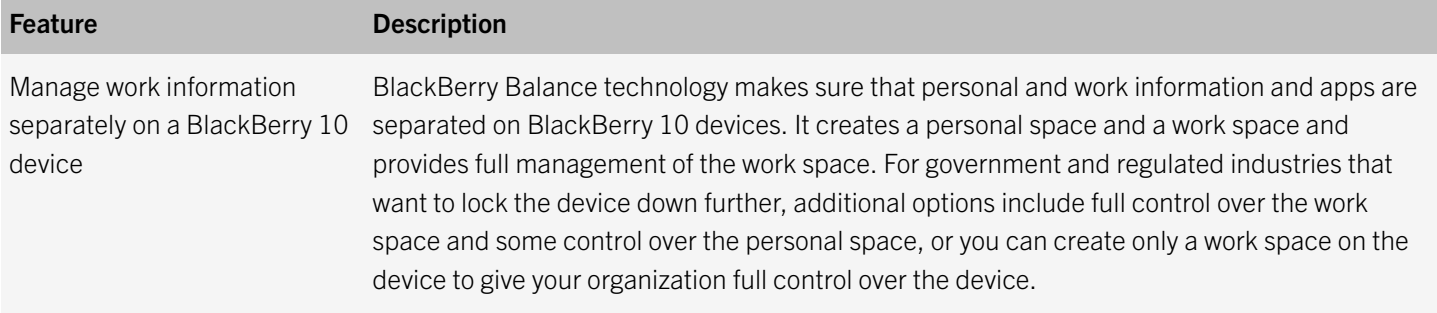

### <span id="page-31-0"></span>Comparing BlackBerry UEM with previous EMM solutions from **BlackBerry**

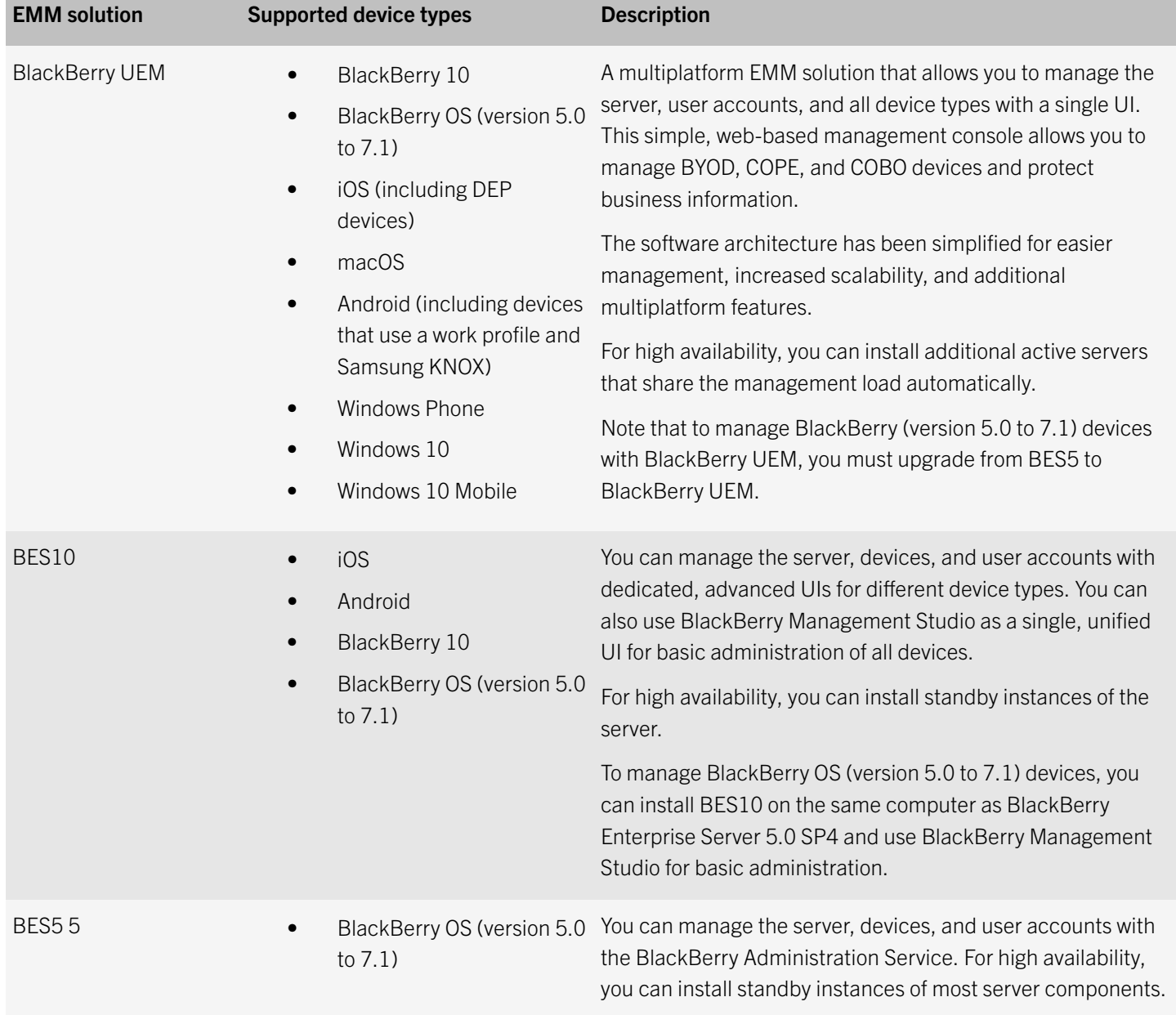

8

### <span id="page-32-0"></span>Product documentation

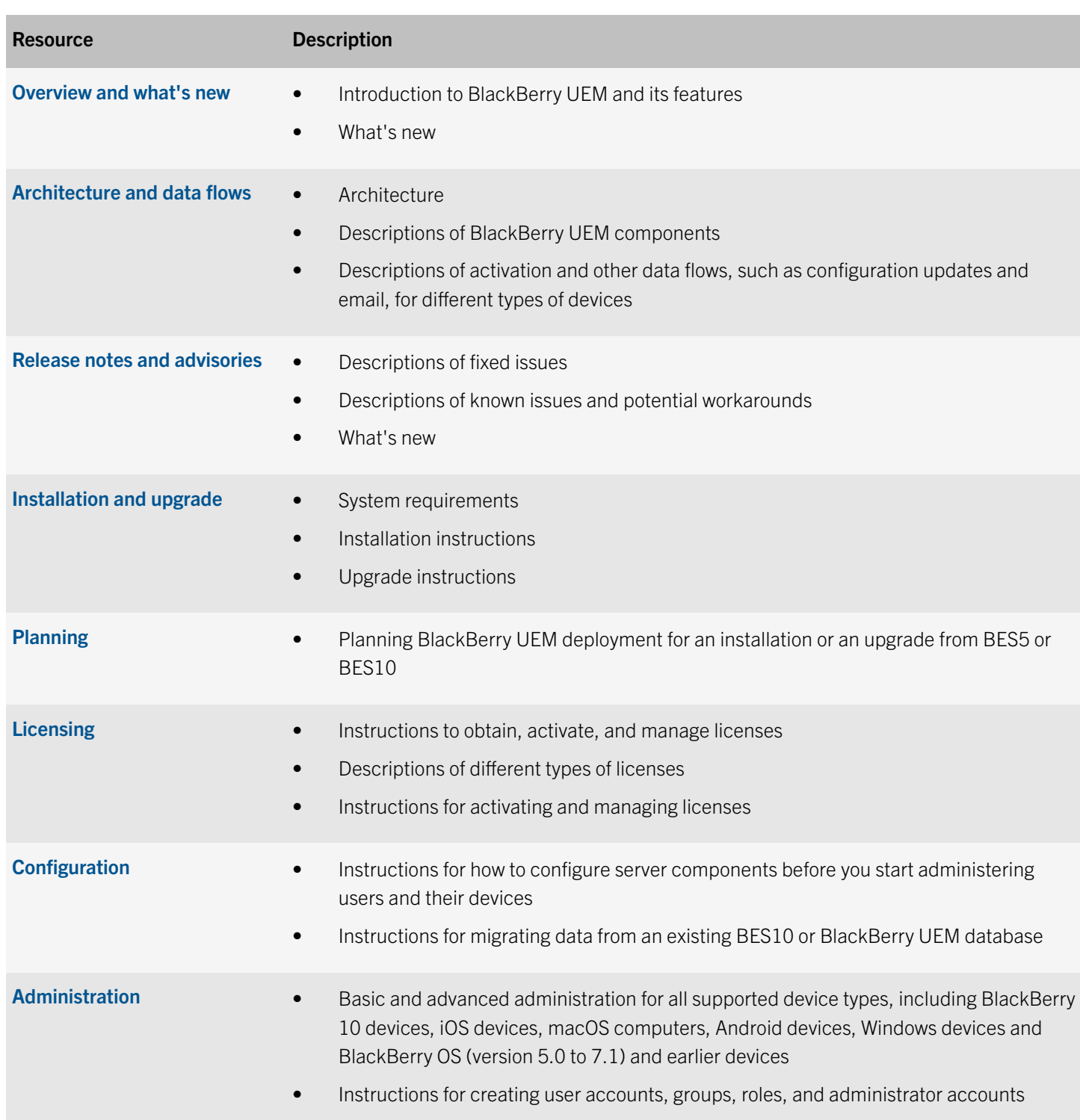

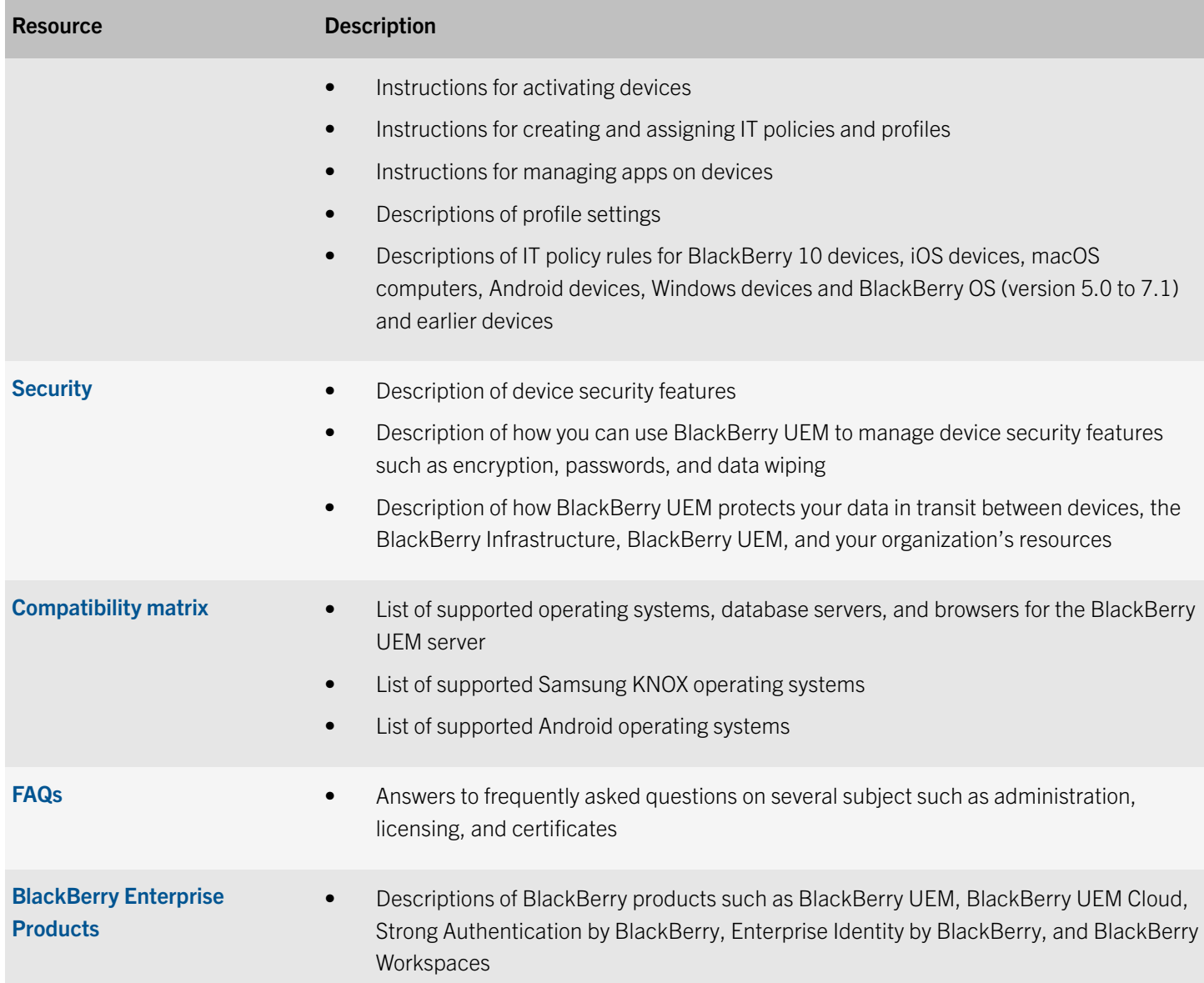

# <span id="page-34-0"></span>**Glossary**

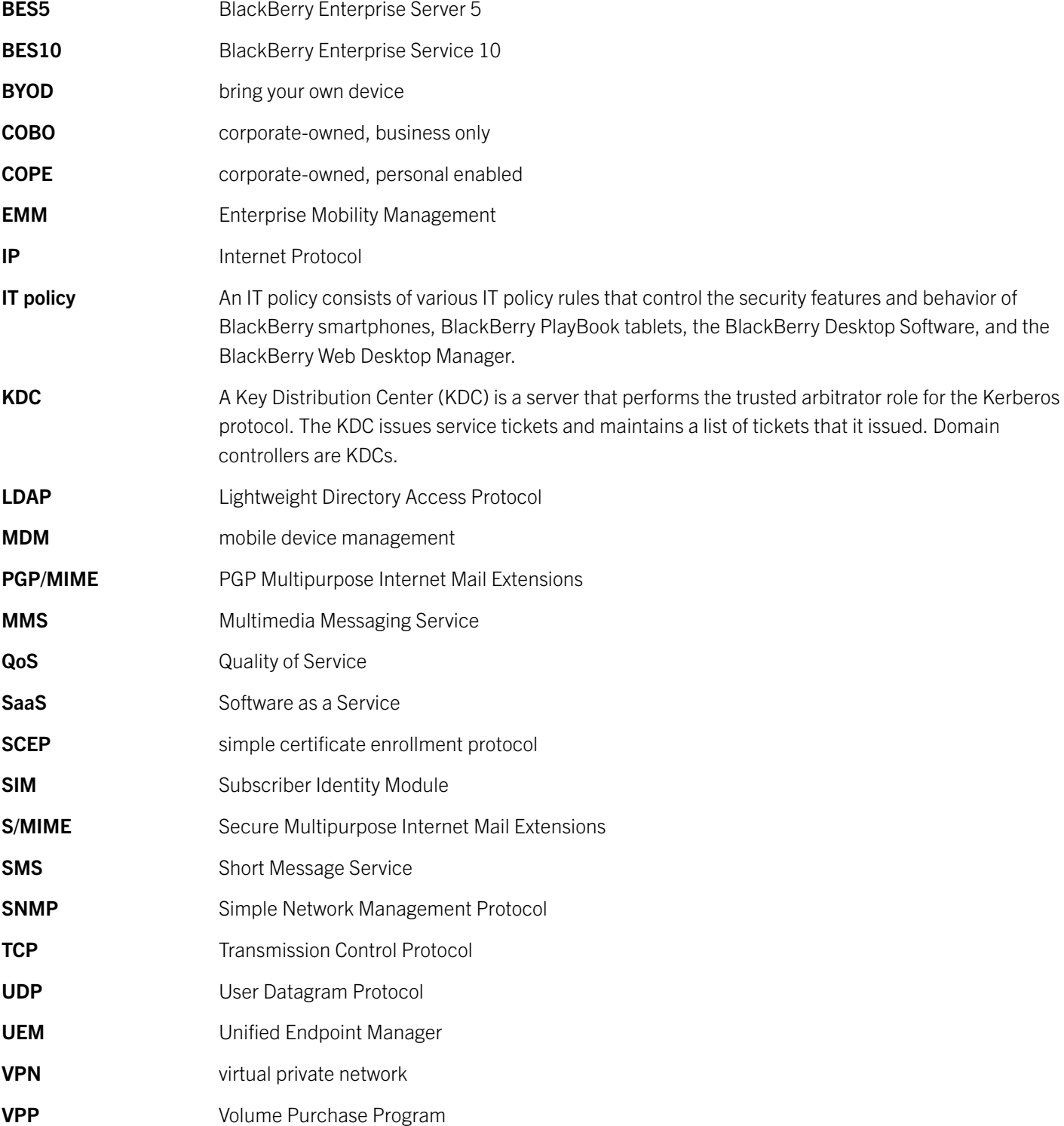

9

VSP virtual SIM platform

XML Extensible Markup Language

### <span id="page-36-0"></span>Legal notice

©2017 BlackBerry Limited. Trademarks, including but not limited to BLACKBERRY, BBM, BES, EMBLEM Design, ATHOC, MOVIRTU and SECUSMART are the trademarks or registered trademarks of BlackBerry Limited, its subsidiaries and/or affiliates, used under license, and the exclusive rights to such trademarks are expressly reserved. All other trademarks are the property of their respective owners.

GOOD and EMBLEM Design are the trademarks or registered trademarks of BlackBerry Limited, its subsidiaries and/or affiliates, used under license, and the exclusive rights to such trademarks are expressly reserved.

Android, Google, Google Apps and Google Play are trademarks of Google Inc. Apple Configurator, App Store, and macOS are trademarks of Apple Inc. iOS is a trademark of Cisco Systems, Inc. and/or its affiliates in the U.S. and certain other countries.  $iOS^{\odot}$  is used under license by Apple Inc. Box is including without limitation, either a trademark, service mark or registered trademark of Box, Inc. Cisco ISE and Cisco WebEx are trademarks of Cisco Systems, Inc. and/or its affiliates in the United States and certain other countries. IBM, IBM Notes Traveler, and Domino are trademarks of International Business Machines Corporation, registered in many jurisdictions worldwide. Samsung KNOX and KNOX are trademarks of Samsung Electronics Co., Ltd. Microsoft, Active Directory, ActiveSync, Intune, Microsoft SharePoint, Windows, Windows Mobile, and Windows Phone are either registered trademarks or trademarks of Microsoft Corporation in the United States and/or other countries. Salesforce is a trademark of salesforce.com, inc. and is used here with permission. Vuzix is a trademark of Vuzix Corporation. Wi-Fi is a trademark of the Wi-Fi Alliance. Workday is a trademark of Workday, Inc. All other trademarks are the property of their respective owners.

This documentation including all documentation incorporated by reference herein such as documentation provided or made available on the BlackBerry website provided or made accessible "AS IS" and "AS AVAILABLE" and without condition, endorsement, guarantee, representation, or warranty of any kind by BlackBerry Limited and its affiliated companies ("BlackBerry") and BlackBerry assumes no responsibility for any typographical, technical, or other inaccuracies, errors, or omissions in this documentation. In order to protect BlackBerry proprietary and confidential information and/or trade secrets, this documentation may describe some aspects of BlackBerry technology in generalized terms. BlackBerry reserves the right to periodically change information that is contained in this documentation; however, BlackBerry makes no commitment to provide any such changes, updates, enhancements, or other additions to this documentation to you in a timely manner or at all.

This documentation might contain references to third-party sources of information, hardware or software, products or services including components and content such as content protected by copyright and/or third-party websites (collectively the "Third Party Products and Services"). BlackBerry does not control, and is not responsible for, any Third Party Products and Services including, without limitation the content, accuracy, copyright compliance, compatibility, performance, trustworthiness, legality, decency, links, or any other aspect of Third Party Products and Services. The inclusion of a reference to Third Party Products and Services in this documentation does not imply endorsement by BlackBerry of the Third Party Products and Services or the third party in any way.

EXCEPT TO THE EXTENT SPECIFICALLY PROHIBITED BY APPLICABLE LAW IN YOUR JURISDICTION, ALL CONDITIONS, ENDORSEMENTS, GUARANTEES, REPRESENTATIONS, OR WARRANTIES OF ANY KIND, EXPRESS OR IMPLIED, INCLUDING WITHOUT LIMITATION, ANY CONDITIONS, ENDORSEMENTS, GUARANTEES, REPRESENTATIONS OR WARRANTIES OF DURABILITY, FITNESS FOR A PARTICULAR PURPOSE OR USE, MERCHANTABILITY, MERCHANTABLE QUALITY, NON-INFRINGEMENT, SATISFACTORY QUALITY, OR TITLE, OR ARISING FROM A STATUTE OR CUSTOM OR A COURSE OF DEALING OR USAGE OF TRADE, OR RELATED TO THE DOCUMENTATION OR ITS USE, OR PERFORMANCE OR NON-PERFORMANCE OF ANY SOFTWARE, HARDWARE, SERVICE, OR ANY THIRD PARTY PRODUCTS AND SERVICES REFERENCED HEREIN, ARE HEREBY EXCLUDED. YOU MAY ALSO HAVE OTHER RIGHTS THAT VARY BY STATE OR PROVINCE. SOME JURISDICTIONS MAY NOT ALLOW THE EXCLUSION OR LIMITATION OF IMPLIED WARRANTIES AND CONDITIONS. TO THE EXTENT PERMITTED BY LAW, ANY IMPLIED WARRANTIES OR CONDITIONS RELATING TO THE DOCUMENTATION TO THE EXTENT THEY CANNOT BE EXCLUDED AS SET OUT ABOVE, BUT CAN BE LIMITED, ARE HEREBY LIMITED TO NINETY (90) DAYS FROM THE DATE YOU FIRST ACQUIRED THE DOCUMENTATION OR THE ITEM THAT IS THE SUBJECT OF THE CLAIM.

TO THE MAXIMUM EXTENT PERMITTED BY APPLICABLE LAW IN YOUR JURISDICTION, IN NO EVENT SHALL BLACKBERRY BE LIABLE FOR ANY TYPE OF DAMAGES RELATED TO THIS DOCUMENTATION OR ITS USE, OR PERFORMANCE OR NON-PERFORMANCE OF ANY SOFTWARE, HARDWARE, SERVICE, OR ANY THIRD PARTY PRODUCTS AND SERVICES REFERENCED HEREIN INCLUDING WITHOUT LIMITATION ANY OF THE FOLLOWING DAMAGES: DIRECT, CONSEQUENTIAL, EXEMPLARY, INCIDENTAL, INDIRECT, SPECIAL, PUNITIVE, OR AGGRAVATED DAMAGES, DAMAGES FOR LOSS OF PROFITS OR REVENUES, FAILURE TO REALIZE ANY EXPECTED SAVINGS, BUSINESS INTERRUPTION, LOSS OF BUSINESS INFORMATION, LOSS OF BUSINESS OPPORTUNITY, OR CORRUPTION OR LOSS OF DATA, FAILURES TO TRANSMIT OR RECEIVE ANY DATA, PROBLEMS ASSOCIATED WITH ANY APPLICATIONS USED IN CONJUNCTION WITH BLACKBERRY PRODUCTS OR SERVICES, DOWNTIME COSTS, LOSS OF THE USE OF BLACKBERRY PRODUCTS OR SERVICES OR ANY PORTION THEREOF OR OF ANY AIRTIME SERVICES, COST OF SUBSTITUTE GOODS, COSTS OF COVER, FACILITIES OR SERVICES, COST OF CAPITAL, OR OTHER SIMILAR PECUNIARY LOSSES, WHETHER OR NOT SUCH DAMAGES WERE FORESEEN OR UNFORESEEN, AND EVEN IF BLACKBERRY HAS BEEN ADVISED OF THE POSSIBILITY OF SUCH DAMAGES.

TO THE MAXIMUM EXTENT PERMITTED BY APPLICABLE LAW IN YOUR JURISDICTION, BLACKBERRY SHALL HAVE NO OTHER OBLIGATION, DUTY, OR LIABILITY WHATSOEVER IN CONTRACT, TORT, OR OTHERWISE TO YOU INCLUDING ANY LIABILITY FOR NEGLIGENCE OR STRICT LIABILITY.

THE LIMITATIONS, EXCLUSIONS, AND DISCLAIMERS HEREIN SHALL APPLY: (A) IRRESPECTIVE OF THE NATURE OF THE CAUSE OF ACTION, DEMAND, OR ACTION BY YOU INCLUDING BUT NOT LIMITED TO BREACH OF CONTRACT, NEGLIGENCE, TORT, STRICT LIABILITY OR ANY OTHER LEGAL THEORY AND SHALL SURVIVE A FUNDAMENTAL BREACH OR BREACHES OR THE FAILURE OF THE ESSENTIAL PURPOSE OF THIS AGREEMENT OR OF ANY REMEDY CONTAINED HEREIN; AND (B) TO BLACKBERRY AND ITS AFFILIATED COMPANIES, THEIR SUCCESSORS, ASSIGNS, AGENTS, SUPPLIERS (INCLUDING AIRTIME SERVICE PROVIDERS), AUTHORIZED BLACKBERRY DISTRIBUTORS (ALSO INCLUDING AIRTIME SERVICE PROVIDERS) AND THEIR RESPECTIVE DIRECTORS, EMPLOYEES, AND INDEPENDENT CONTRACTORS.

IN ADDITION TO THE LIMITATIONS AND EXCLUSIONS SET OUT ABOVE, IN NO EVENT SHALL ANY DIRECTOR, EMPLOYEE, AGENT, DISTRIBUTOR, SUPPLIER, INDEPENDENT CONTRACTOR OF BLACKBERRY OR ANY AFFILIATES OF BLACKBERRY HAVE ANY LIABILITY ARISING FROM OR RELATED TO THE DOCUMENTATION.

Prior to subscribing for, installing, or using any Third Party Products and Services, it is your responsibility to ensure that your airtime service provider has agreed to support all of their features. Some airtime service providers might not offer Internet browsing functionality with a subscription to the BlackBerry® Internet Service. Check with your service provider for availability, roaming arrangements, service plans and features. Installation or use of Third Party Products and Services with BlackBerry's products and services may require one or more patent, trademark, copyright, or other licenses in order to avoid infringement or violation of third party rights. You are solely responsible for determining whether to use Third Party Products and Services and if any third party licenses are required to do so. If required you are responsible for acquiring them. You should not install or use Third Party Products and Services until all necessary licenses have been acquired. Any Third Party Products and Services that are provided with BlackBerry's products and services are provided as a convenience to you and are provided "AS IS" with no express or implied conditions, endorsements, guarantees, representations, or warranties of any kind by BlackBerry and

BlackBerry assumes no liability whatsoever, in relation thereto. Your use of Third Party Products and Services shall be governed by and subject to you agreeing to the terms of separate licenses and other agreements applicable thereto with third parties, except to the extent expressly covered by a license or other agreement with BlackBerry.

The terms of use of any BlackBerry product or service are set out in a separate license or other agreement with BlackBerry applicable thereto. NOTHING IN THIS DOCUMENTATION IS INTENDED TO SUPERSEDE ANY EXPRESS WRITTEN AGREEMENTS OR WARRANTIES PROVIDED BY BLACKBERRY FOR PORTIONS OF ANY BLACKBERRY PRODUCT OR SERVICE OTHER THAN THIS DOCUMENTATION.

BlackBerry Enterprise Software incorporates certain third-party software. The license and copyright information associated with this software is available at [http://worldwide.blackberry.com/legal/thirdpartysoftware.jsp.](http://worldwide.blackberry.com/legal/thirdpartysoftware.jsp)

BlackBerry Limited 2200 University Avenue East Waterloo, Ontario Canada N2K 0A7

BlackBerry UK Limited 200 Bath Road Slough, Berkshire SL1 3XE United Kingdom

Published in Canada